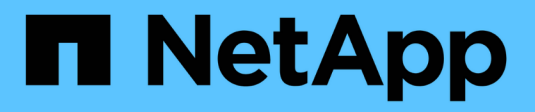

# **Panoramica dell'installazione**

Astra Control Center

NetApp November 21, 2023

This PDF was generated from https://docs.netapp.com/it-it/astra-control-center-2204/getstarted/install\_acc.html on November 21, 2023. Always check docs.netapp.com for the latest.

# **Sommario**

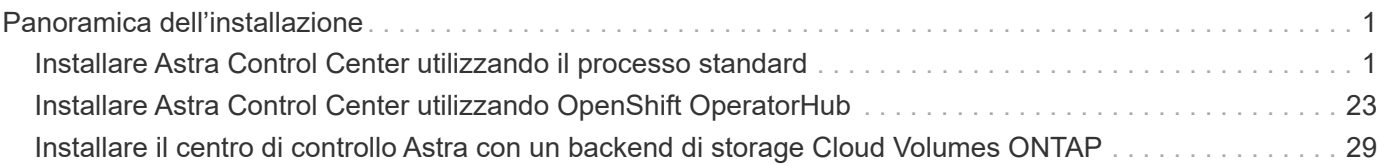

# <span id="page-2-0"></span>**Panoramica dell'installazione**

Scegliere e completare una delle seguenti procedure di installazione di Astra Control Center:

- ["Installare Astra Control Center utilizzando il processo standard"](#page-2-1)
- ["\(Se utilizzi Red Hat OpenShift\) Installa Astra Control Center usando OpenShift OperatorHub"](#page-24-0)
- ["Installare il centro di controllo Astra con un backend di storage Cloud Volumes ONTAP"](#page-30-0)

# <span id="page-2-1"></span>**Installare Astra Control Center utilizzando il processo standard**

Per installare Astra Control Center, scaricare il pacchetto di installazione dal NetApp Support Site ed eseguire la procedura seguente per installare Astra Control Center Operator e Astra Control Center nel proprio ambiente. È possibile utilizzare questa procedura per installare Astra Control Center in ambienti connessi a Internet o con connessione ad aria.

Per gli ambienti Red Hat OpenShift, è possibile utilizzare anche un ["procedura alternativa"](#page-24-0) Per installare Astra Control Center utilizzando OpenShift OperatorHub.

# **Di cosa hai bisogno**

- ["Prima di iniziare l'installazione, preparare l'ambiente per l'implementazione di Astra Control Center".](https://docs.netapp.com/it-it/astra-control-center-2204/get-started/requirements.html)
- Assicurarsi che tutti gli operatori del cluster siano in buono stato e disponibili.

Esempio di OpenShift:

oc get clusteroperators

• Assicurarsi che tutti i servizi API siano in buono stato e disponibili:

Esempio di OpenShift:

oc get apiservices

• L'FQDN Astra che si intende utilizzare deve essere instradabile a questo cluster. Ciò significa che si dispone di una voce DNS nel server DNS interno o si sta utilizzando un percorso URL principale già registrato.

# **A proposito di questa attività**

Il processo di installazione di Astra Control Center esegue le seguenti operazioni:

- Installa i componenti Astra in netapp-acc namespace (o personalizzato).
- Crea un account predefinito.
- Stabilisce un indirizzo e-mail predefinito per l'utente amministrativo e una password monouso predefinita di ACC-<UUID\_of\_installation> Per questo caso di Astra Control Center. A questo utente viene assegnato il ruolo Owner (Proprietario) nel sistema ed è necessario per il primo accesso all'interfaccia utente.
- Consente di determinare se tutti i pod Astra Control Center sono in esecuzione.
- Installa l'interfaccia utente Astra.

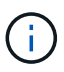

(Valido solo per la release Astra Data Store Early Access Program (EAP)). Se si intende gestire Astra Data Store utilizzando Astra Control Center e abilitare i flussi di lavoro VMware, implementare Astra Control Center solo su pcloud namespace e non su netapp-acc namespace o uno spazio dei nomi personalizzato descritto nei passaggi di questa procedura.

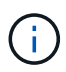

Non eseguire il seguente comando durante l'intero processo di installazione per evitare di eliminare tutti i pod di Astra Control Center: kubectl delete -f astra control center operator deploy.yaml

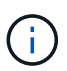

Se si utilizza Podman di Red Hat invece di Docker Engine, è possibile utilizzare i comandi Podman al posto dei comandi Docker.

# **Fasi**

Per installare Astra Control Center, procedere come segue:

- [Scarica e disimballa il bundle Astra Control Center](#page-3-0)
- [Installare il plug-in NetApp Astra kubectl](#page-4-0)
- [Aggiungere le immagini al registro locale](#page-4-1)
- [Impostare namespace e secret per i registri con requisiti di autenticazione](#page-5-0)
- [Installare l'operatore del centro di controllo Astra](#page-6-0)
- [Configurare Astra Control Center](#page-9-0)
- [Completare l'installazione dell'Astra Control Center e dell'operatore](#page-11-0)
- [Verificare lo stato del sistema](#page-12-0)
- [Impostare l'ingresso per il bilanciamento del carico](#page-20-0)
- [Accedere all'interfaccia utente di Astra Control Center](#page-23-0)

# <span id="page-3-0"></span>**Scarica e disimballa il bundle Astra Control Center**

- 1. Scarica il bundle Astra Control Center (astra-control-center-[version].tar.gz) da ["Sito di](https://mysupport.netapp.com/site/products/all/details/astra-control-center/downloads-tab) [supporto NetApp".](https://mysupport.netapp.com/site/products/all/details/astra-control-center/downloads-tab)
- 2. Scarica la zip dei certificati e delle chiavi di Astra Control Center dal ["Sito di supporto NetApp".](https://mysupport.netapp.com/site/products/all/details/astra-control-center/downloads-tab)
- 3. (Facoltativo) utilizzare il seguente comando per verificare la firma del bundle:

```
openssl dgst -sha256 -verify astra-control-center[version].pub
-signature <astra-control-center[version].sig astra-control-
center[version].tar.gz
```
4. Estrarre le immagini:

tar -vxzf astra-control-center-[version].tar.gz

# <span id="page-4-0"></span>**Installare il plug-in NetApp Astra kubectl**

NetApp Astra kubectl Il plug-in della riga di comando consente di risparmiare tempo durante l'esecuzione di attività comuni associate all'implementazione e all'aggiornamento di Astra Control Center.

# **Di cosa hai bisogno**

NetApp fornisce binari per il plug-in per diverse architetture CPU e sistemi operativi. Prima di eseguire questa attività, è necessario conoscere la CPU e il sistema operativo in uso. Sui sistemi operativi Linux e Mac, è possibile utilizzare uname -a per raccogliere queste informazioni.

### **Fasi**

1. Elencare NetApp Astra disponibile kubect1 Binari del plug-in e annotare il nome del file necessario per il sistema operativo e l'architettura della CPU:

ls kubectl-astra/

2. Copiare il file nella stessa posizione dello standard kubectl utility. In questo esempio, il kubectl l'utility si trova in /usr/local/bin directory. Sostituire <binary-name> con il nome del file desiderato:

```
cp kubectl-astra/<binary-name> /usr/local/bin/kubectl-astra
```
# <span id="page-4-1"></span>**Aggiungere le immagini al registro locale**

1. Passare alla directory Astra:

cd acc

2. Aggiungere i file nella directory dell'immagine di Astra Control Center al registro locale.

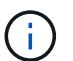

Vedere gli script di esempio per il caricamento automatico delle immagini di seguito.

a. Accedere al Registro di sistema:

Docker:

```
docker login [your_registry_path]
```
Podman:

<span id="page-4-2"></span>podman login [your\_registry\_path]

b. Utilizzare lo script appropriato per caricare le immagini, contrassegnare le immagini e inviare le immagini al registro locale:

Docker:

```
export REGISTRY=[Docker registry path]
for astraImageFile in $(ls images/*.tar) ; do
    # Load to local cache. And store the name of the loaded image
trimming the 'Loaded images: '
    astraImage=$(docker load --input ${astraImageFile} | sed 's/Loaded
image: //')  astraImage=$(echo ${astraImage} | sed 's!localhost/!!')
    # Tag with local image repo.
   docker tag ${astraImage} ${REGISTRY}/${astraImage}
    # Push to the local repo.
    docker push ${REGISTRY}/${astraImage}
done
```
Podman:

```
export REGISTRY=[Registry_path]
for astraImageFile in $(ls images/*.tar) ; do
    # Load to local cache. And store the name of the loaded image trimming
the 'Loaded images: '
    astraImage=$(podman load --input ${astraImageFile} | sed 's/Loaded
image(s): //')  astraImage=$(echo ${astraImage} | sed 's!localhost/!!')
   # Tag with local image repo.
   podman tag ${astraImage} ${REGISTRY}/${astraImage}
    # Push to the local repo.
   podman push ${REGISTRY}/${astraImage}
done
```
# <span id="page-5-0"></span>**Impostare namespace e secret per i registri con requisiti di autenticazione**

- 1. Se si utilizza un registro che richiede l'autenticazione, è necessario effettuare le seguenti operazioni:
	- a. Creare il netapp-acc-operator spazio dei nomi:

kubectl create ns netapp-acc-operator

Risposta:

namespace/netapp-acc-operator created

b. Creare un segreto per netapp-acc-operator namespace. Aggiungere informazioni su Docker ed

eseguire il seguente comando:

```
kubectl create secret docker-registry astra-registry-cred -n netapp-
acc-operator --docker-server=[your_registry_path] --docker
-username=[username] --docker-password=[token]
```
Esempio di risposta:

```
secret/astra-registry-cred created
```
c. Creare il netapp-acc namespace (o personalizzato).

kubectl create ns [netapp-acc or custom namespace]

Esempio di risposta:

namespace/netapp-acc created

d. Creare un segreto per netapp-acc namespace (o personalizzato). Aggiungere informazioni su Docker ed eseguire il seguente comando:

```
kubectl create secret docker-registry astra-registry-cred -n [netapp-
acc or custom namespace] --docker-server=[your registry path]
--docker-username=[username] --docker-password=[token]
```
Risposta

secret/astra-registry-cred created

<span id="page-6-1"></span>a. (opzionale) se si desidera che il cluster venga gestito automaticamente da Astra Control Center dopo l'installazione, assicurarsi di fornire il kubeconfig come segreto all'interno dello spazio dei nomi di Astra Control Center in cui si intende eseguire la distribuzione utilizzando questo comando:

```
kubectl create secret generic [acc-kubeconfig-cred or custom secret
name] --from-file=<path-to-your-kubeconfig> -n [netapp-acc or custom
namespace]
```
# <span id="page-6-0"></span>**Installare l'operatore del centro di controllo Astra**

1. Modificare l'YAML di implementazione dell'operatore di Astra Control Center

```
vim astra control center operator deploy.yaml
```
a. Se si utilizza un registro che richiede l'autenticazione, sostituire la riga predefinita di imagePullSecrets: [] con i seguenti elementi:

```
imagePullSecrets:
- name: <name of secret with creds to local registry>
```
- b. Cambiare [your registry path] per kube-rbac-proxy al percorso del registro in cui sono state inviate le immagini in a. [passaggio precedente](#page-4-2).
- c. Cambiare [your\_registry\_path] per acc-operator-controller-manager al percorso del registro in cui sono state inviate le immagini in a. [passaggio precedente](#page-4-2).
- d. (Per le installazioni che utilizzano l'anteprima di Astra Data Store) vedere questo problema noto relativo a. ["Provisioning delle classi di storage e modifiche aggiuntive da apportare al programma](https://docs.netapp.com/it-it/astra-control-center-2204/release-notes/known-issues-ads.html#astra-data-store-cannot-be-used-as-a-storage-class-for-astra-control-center-due-to-mongodb-pod-liveness-probe-failure) [YAML".](https://docs.netapp.com/it-it/astra-control-center-2204/release-notes/known-issues-ads.html#astra-data-store-cannot-be-used-as-a-storage-class-for-astra-control-center-due-to-mongodb-pod-liveness-probe-failure)

```
apiVersion: apps/v1
kind: Deployment
metadata:
    labels:
      control-plane: controller-manager
    name: acc-operator-controller-manager
    namespace: netapp-acc-operator
spec:
   replicas: 1
    selector:
      matchLabels:
        control-plane: controller-manager
    template:
      metadata:
        labels:
          control-plane: controller-manager
      spec:
        containers:
        - args:
          - --secure-listen-address=0.0.0.0:8443
          - --upstream=http://127.0.0.1:8080/
          - --logtostderr=true
        - -v=10  image: [your_registry_path]/kube-rbac-proxy:v4.8.0
          name: kube-rbac-proxy
          ports:
          - containerPort: 8443
            name: https
        - args:
          - --health-probe-bind-address=:8081
          - --metrics-bind-address=127.0.0.1:8080
          - --leader-elect
          command:
          - /manager
          env:
        - name: ACCOP LOG LEVEL
            value: "2"
          image: [your_registry_path]/acc-operator:[version x.y.z]
          imagePullPolicy: IfNotPresent
        imagePullSecrets: []
```
2. Installare l'operatore del centro di controllo Astra:

kubectl apply -f astra\_control\_center\_operator\_deploy.yaml

Esempio di risposta:

namespace/netapp-acc-operator created customresourcedefinition.apiextensions.k8s.io/astracontrolcenters.astra. netapp.io created role.rbac.authorization.k8s.io/acc-operator-leader-election-role created clusterrole.rbac.authorization.k8s.io/acc-operator-manager-role created clusterrole.rbac.authorization.k8s.io/acc-operator-metrics-reader created clusterrole.rbac.authorization.k8s.io/acc-operator-proxy-role created rolebinding.rbac.authorization.k8s.io/acc-operator-leader-electionrolebinding created clusterrolebinding.rbac.authorization.k8s.io/acc-operator-managerrolebinding created clusterrolebinding.rbac.authorization.k8s.io/acc-operator-proxyrolebinding created configmap/acc-operator-manager-config created service/acc-operator-controller-manager-metrics-service created deployment.apps/acc-operator-controller-manager created

# <span id="page-9-0"></span>**Configurare Astra Control Center**

1. Modificare il file delle risorse personalizzate (CR) di Astra Control Center (astra control center min.yaml) Per creare account, AutoSupport, Registro di sistema e altre configurazioni necessarie:

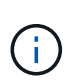

Se sono necessarie personalizzazioni aggiuntive per il proprio ambiente, è possibile utilizzare astra control center.yaml Come CR alternativa. astra control center min.yaml È il CR predefinito ed è adatto per la maggior parte delle installazioni.

vim astra control center min.yaml

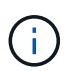

Le proprietà configurate dal CR non possono essere modificate dopo l'implementazione iniziale di Astra Control Center.

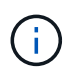

Se si utilizza un registro che non richiede autorizzazione, è necessario eliminare secret linea entro imageRegistry in caso negativo, l'installazione non riesce.

- a. Cambiare [your\_registry\_path] al percorso del registro di sistema in cui sono state inviate le immagini nel passaggio precedente.
- b. Modificare il accountName stringa al nome che si desidera associare all'account.
- c. Modificare il astraAddress Stringa all'FQDN che si desidera utilizzare nel browser per accedere ad Astra. Non utilizzare http:// oppure https:// nell'indirizzo. Copiare questo FQDN per utilizzarlo in

un [passo successivo](#page-23-0).

- d. Modificare il email stringa all'indirizzo iniziale predefinito dell'amministratore. Copiare questo indirizzo e-mail per utilizzarlo in [passo successivo.](#page-23-0)
- e. Cambiare enrolled Per AutoSupport a. false per i siti senza connettività internet o senza retain true per i siti connessi.
- f. (Facoltativo) aggiungere un nome firstName e cognome lastName dell'utente associato all'account. È possibile eseguire questo passaggio ora o in un secondo momento all'interno dell'interfaccia utente.
- g. (Facoltativo) modificare storageClass Valore per un'altra risorsa Trident storageClass, se richiesto dall'installazione.
- h. (Facoltativo) se si desidera che il cluster venga gestito automaticamente da Astra Control Center dopo l'installazione e si è già provveduto [creato il segreto contenente il kubeconfig per questo cluster](#page-6-1), Fornire il nome del segreto aggiungendo un nuovo campo a questo file YAML chiamato astraKubeConfigSecret: "acc-kubeconfig-cred or custom secret name"
- i. Completare una delle seguenti operazioni:
	- **Other ingress controller (ingressType:Generic)**: Questa è l'azione predefinita con Astra Control Center. Dopo l'implementazione di Astra Control Center, è necessario configurare il controller di ingresso per esporre Astra Control Center con un URL.

L'installazione predefinita di Astra Control Center imposta il gateway (service/traefik) per essere del tipo ClusterIP. Questa installazione predefinita richiede l'impostazione di Kubernetes IngressController/Ingress per instradare il traffico verso di essa. Se si desidera utilizzare un ingresso, vedere ["Impostare l'ingresso per il bilanciamento del carico"](#page-2-1).

▪ **Service load balancer (ingressType:AccTraefik)**: Se non si desidera installare un IngressController o creare una risorsa Ingress, impostare ingressType a. AccTraefik.

In questo modo viene implementato l'Astra Control Center traefik Gateway come servizio di tipo Kubernetes LoadBalancer.

Astra Control Center utilizza un servizio del tipo "LoadBalancer" (svc/traefik Nello spazio dei nomi di Astra Control Center) e richiede l'assegnazione di un indirizzo IP esterno accessibile. Se nel proprio ambiente sono consentiti i bilanciatori di carico e non ne è già configurato uno, è possibile utilizzare MetalLB o un altro servizio di bilanciamento del carico esterno per assegnare un indirizzo IP esterno al servizio. Nella configurazione del server DNS interno, puntare il nome DNS scelto per Astra Control Center sull'indirizzo IP con bilanciamento del carico.

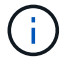

Per ulteriori informazioni sul tipo di servizio "LoadBalancer" e sull'ingresso, vedere ["Requisiti".](https://docs.netapp.com/it-it/astra-control-center-2204/get-started/requirements.html)

```
apiVersion: astra.netapp.io/v1
kind: AstraControlCenter
metadata:
    name: astra
spec:
    accountName: "Example"
    astraVersion: "ASTRA_VERSION"
    astraAddress: "astra.example.com"
    astraKubeConfigSecret: "acc-kubeconfig-cred or custom secret name"
    ingressType: "Generic"
    autoSupport:
      enrolled: true
    email: "[admin@example.com]"
    firstName: "SRE"
    lastName: "Admin"
    imageRegistry:
      name: "[your_registry_path]"
      secret: "astra-registry-cred"
    storageClass: "ontap-gold"
```
# <span id="page-11-0"></span>**Completare l'installazione dell'Astra Control Center e dell'operatore**

1. Se non lo si è già fatto in un passaggio precedente, creare il netapp-acc namespace (o personalizzato):

kubectl create ns [netapp-acc or custom namespace]

Esempio di risposta:

namespace/netapp-acc created

2. Installare Astra Control Center in netapp-acc spazio dei nomi (o personalizzato):

```
kubectl apply -f astra_control_center_min.yaml -n [netapp-acc or custom
namespace]
```
Esempio di risposta:

```
astracontrolcenter.astra.netapp.io/astra created
```
# <span id="page-12-0"></span>**Verificare lo stato del sistema**

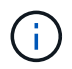

Se preferisci utilizzare OpenShift, puoi utilizzare comandi oc paragonabili per le fasi di verifica.

1. Verificare che tutti i componenti del sistema siano installati correttamente.

```
kubectl get pods -n [netapp-acc or custom namespace]
```
Ogni pod deve avere uno stato di Running. L'implementazione dei pod di sistema potrebbe richiedere alcuni minuti.

Esempio di risposta:

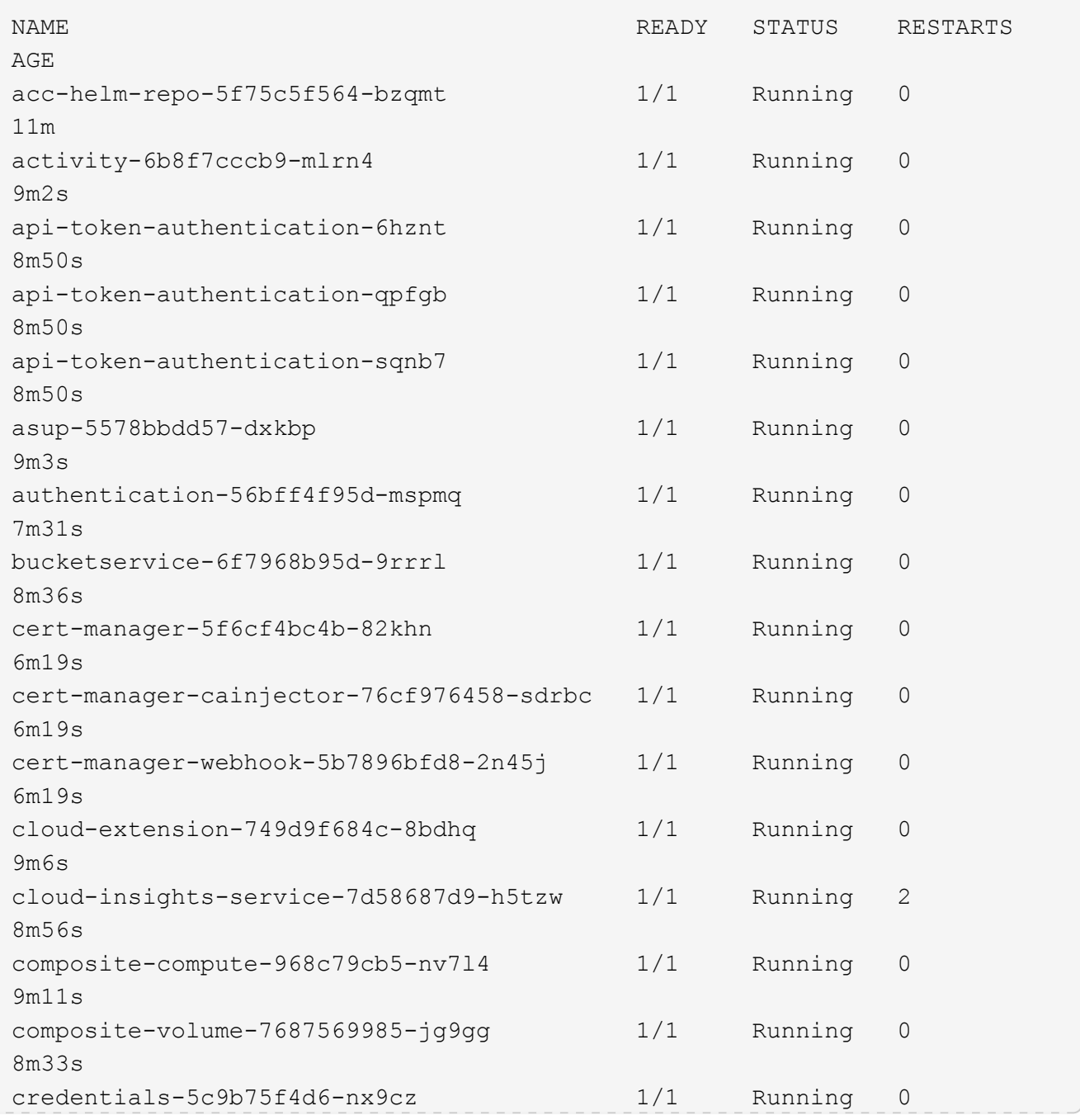

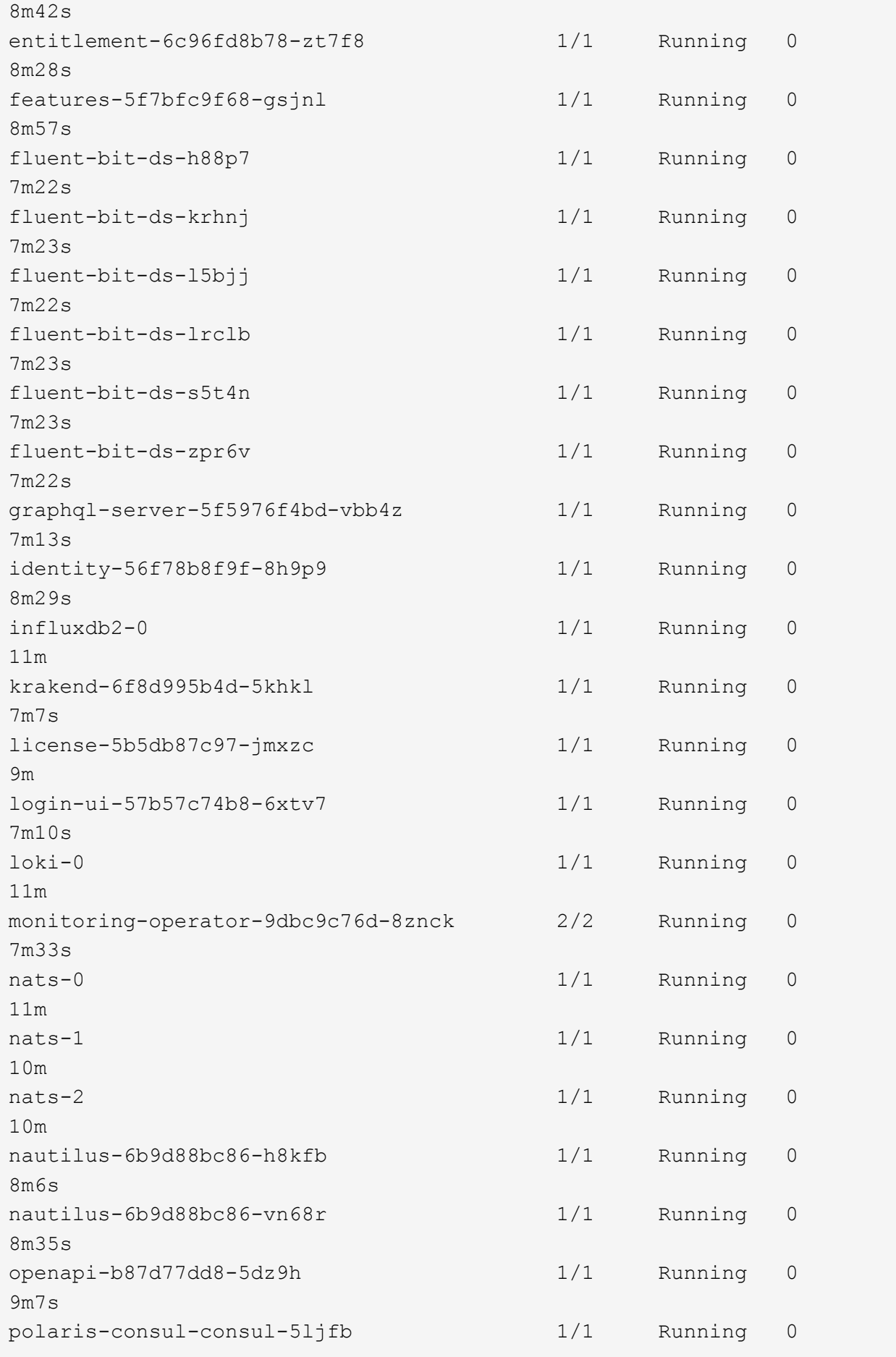

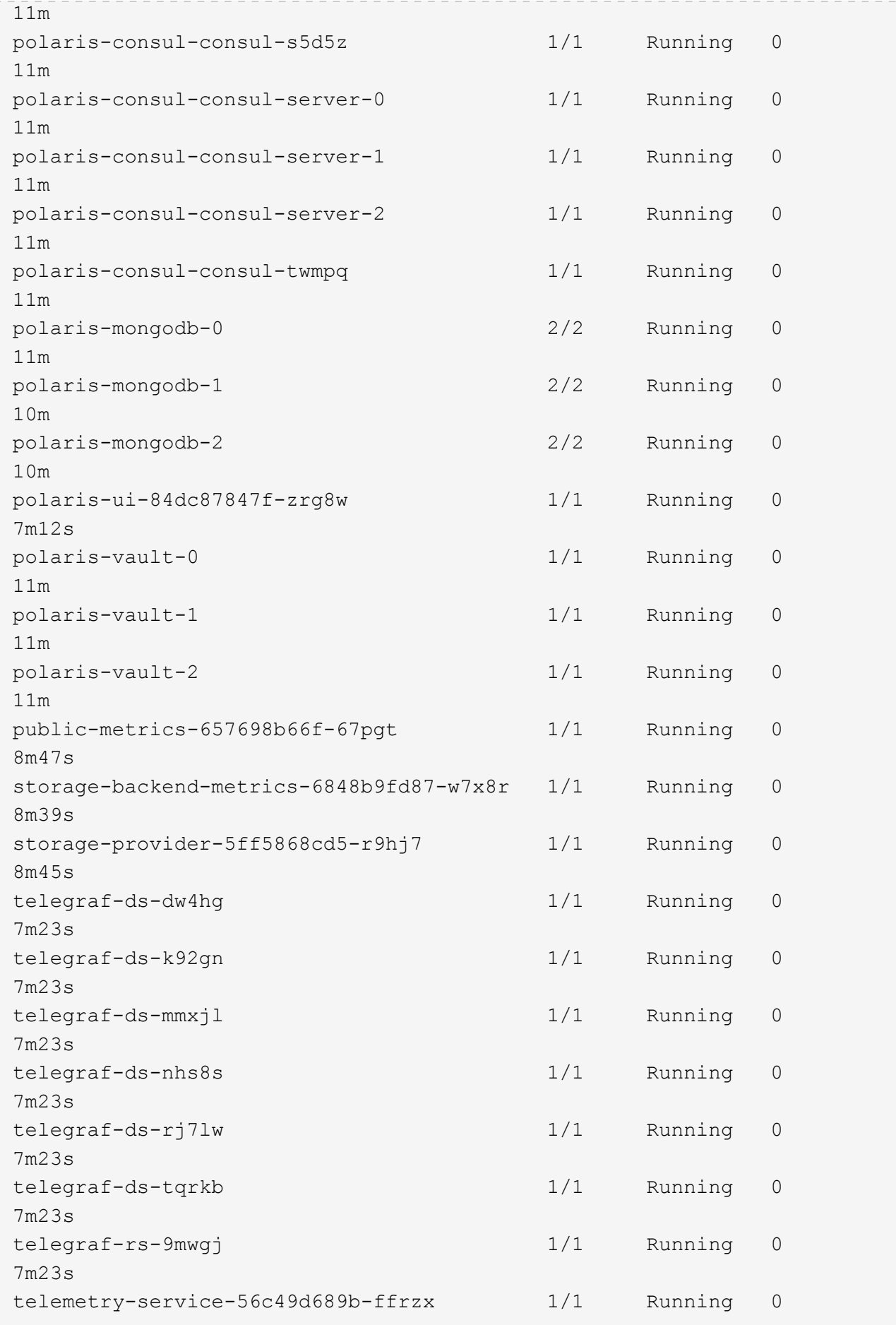

8m42s tenancy-767c77fb9d-g9ctv 1/1 Running 0 8m52s traefik-5857d87f85-7pmx8 1/1 Running 0 6m49s traefik-5857d87f85-cpxgv 1/1 Running 0 5m34s traefik-5857d87f85-lvmlb 1/1 Running 0 4m33s traefik-5857d87f85-t2xlk 1/1 Running 0 4m33s traefik-5857d87f85-v9wpf 1/1 Running 0 7m3s trident-svc-595f84dd78-zb816 1/1 Running 0 8m54s vault-controller-86c94fbf4f-krttq 1/1 Running 0 9m24s

2. (Facoltativo) per assicurarsi che l'installazione sia completata, è possibile guardare acc-operator registra usando il seguente comando.

kubectl logs deploy/acc-operator-controller-manager -n netapp-accoperator -c manager -f

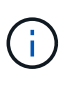

accHost la registrazione del cluster è una delle ultime operazioni e, in caso di errore, la distribuzione non avrà esito negativo. In caso di errore di registrazione del cluster indicato nei registri, è possibile tentare di nuovo la registrazione attraverso il flusso di lavoro add cluster ["Nell'interfaccia utente"](https://docs.netapp.com/it-it/astra-control-center-2204/get-started/setup_overview.html#add-cluster) O API.

3. Una volta eseguiti tutti i pod, verificare che l'installazione sia riuscita recuperando AstraControlCenter Istanza installata dall'operatore di Astra Control Center.

kubectl get acc -o yaml -n [netapp-acc or custom namespace]

- 4. Nell'YAML, selezionare status.deploymentState nella risposta per Deployed valore. Se l'implementazione non ha avuto esito positivo, viene visualizzato un messaggio di errore.
- 5. Per ottenere la password monouso da utilizzare quando si accede ad Astra Control Center, copiare il status.uuid valore. La password è ACC- Seguito dal valore UUID (ACC-[UUID] oppure, in questo esempio, ACC-9aa5fdae-4214-4cb7-9976-5d8b4c0ce27f).

```
name: astra
     namespace: netapp-acc
     resourceVersion: "104424560"
     selfLink: /apis/astra.netapp.io/v1/namespaces/netapp-
acc/astracontrolcenters/astra
     uid: 9aa5fdae-4214-4cb7-9976-5d8b4c0ce27f
  spec:
     accountName: Example
     astraAddress: astra.example.com
     astraVersion: 21.12.60
     autoSupport:
       enrolled: true
       url: https://support.netapp.com/asupprod/post/1.0/postAsup
     crds: {}
     email: admin@example.com
     firstName: SRE
     imageRegistry:
    name: registry name/astra
       secret: astra-registry-cred
     lastName: Admin
  status:
     accConditionHistory:
       items:
       - astraVersion: 21.12.60
         condition:
           lastTransitionTime: "2021-11-23T02:23:59Z"
           message: Deploying is currently in progress.
           reason: InProgress
           status: "False"
           type: Ready
         generation: 2
         observedSpec:
           accountName: Example
           astraAddress: astra.example.com
           astraVersion: 21.12.60
           autoSupport:
              enrolled: true
              url: https://support.netapp.com/asupprod/post/1.0/postAsup
           crds: {}
           email: admin@example.com
           firstName: SRE
           imageRegistry:
            name: registry name/astra
              secret: astra-registry-cred
```

```
  lastName: Admin
    timestamp: "2021-11-23T02:23:59Z"
  - astraVersion: 21.12.60
    condition:
      lastTransitionTime: "2021-11-23T02:23:59Z"
      message: Deploying is currently in progress.
      reason: InProgress
      status: "True"
      type: Deploying
    generation: 2
    observedSpec:
      accountName: Example
      astraAddress: astra.example.com
      astraVersion: 21.12.60
      autoSupport:
        enrolled: true
        url: https://support.netapp.com/asupprod/post/1.0/postAsup
      crds: {}
      email: admin@example.com
      firstName: SRE
      imageRegistry:
      name: registry name/astra
        secret: astra-registry-cred
      lastName: Admin
    timestamp: "2021-11-23T02:23:59Z"
  - astraVersion: 21.12.60
    condition:
      lastTransitionTime: "2021-11-23T02:29:41Z"
      message: Post Install was successful
      observedGeneration: 2
      reason: Complete
      status: "True"
      type: PostInstallComplete
    generation: 2
    observedSpec:
      accountName: Example
      astraAddress: astra.example.com
      astraVersion: 21.12.60
      autoSupport:
        enrolled: true
        url: https://support.netapp.com/asupprod/post/1.0/postAsup
      crds: {}
      email: admin@example.com
      firstName: SRE
      imageRegistry:
        name: registry_name/astra
```

```
  secret: astra-registry-cred
      lastName: Admin
    timestamp: "2021-11-23T02:29:41Z"
  - astraVersion: 21.12.60
    condition:
      lastTransitionTime: "2021-11-23T02:29:41Z"
      message: Deploying succeeded.
      reason: Complete
      status: "False"
      type: Deploying
    generation: 2
    observedGeneration: 2
    observedSpec:
      accountName: Example
      astraAddress: astra.example.com
      astraVersion: 21.12.60
      autoSupport:
        enrolled: true
        url: https://support.netapp.com/asupprod/post/1.0/postAsup
      crds: {}
      email: admin@example.com
      firstName: SRE
      imageRegistry:
     name: registry name/astra
        secret: astra-registry-cred
      lastName: Admin
    observedVersion: 21.12.60
    timestamp: "2021-11-23T02:29:41Z"
  - astraVersion: 21.12.60
    condition:
      lastTransitionTime: "2021-11-23T02:29:41Z"
      message: Astra is deployed
      reason: Complete
      status: "True"
      type: Deployed
    generation: 2
    observedGeneration: 2
    observedSpec:
      accountName: Example
      astraAddress: astra.example.com
      astraVersion: 21.12.60
      autoSupport:
        enrolled: true
        url: https://support.netapp.com/asupprod/post/1.0/postAsup
      crds: {}
      email: admin@example.com
```

```
  firstName: SRE
        imageRegistry:
        name: registry name/astra
          secret: astra-registry-cred
        lastName: Admin
      observedVersion: 21.12.60
      timestamp: "2021-11-23T02:29:41Z"
    - astraVersion: 21.12.60
      condition:
        lastTransitionTime: "2021-11-23T02:29:41Z"
        message: Astra is deployed
        reason: Complete
        status: "True"
        type: Ready
      generation: 2
      observedGeneration: 2
      observedSpec:
        accountName: Example
        astraAddress: astra.example.com
        astraVersion: 21.12.60
        autoSupport:
          enrolled: true
          url: https://support.netapp.com/asupprod/post/1.0/postAsup
        crds: {}
        email: admin@example.com
        firstName: SRE
        imageRegistry:
        name: registry name/astra
          secret: astra-registry-cred
        lastName: Admin
      observedVersion: 21.12.60
      timestamp: "2021-11-23T02:29:41Z"
  certManager: deploy
  cluster:
   type: OCP
   vendorVersion: 4.7.5
    version: v1.20.0+bafe72f
  conditions:
  - lastTransitionTime: "2021-12-08T16:19:55Z"
    message: Astra is deployed
    reason: Complete
    status: "True"
    type: Ready
  - lastTransitionTime: "2021-12-08T16:19:55Z"
    message: Deploying succeeded.
    reason: Complete
```

```
  status: "False"
       type: Deploying
     - lastTransitionTime: "2021-12-08T16:19:53Z"
       message: Post Install was successful
       observedGeneration: 2
       reason: Complete
       status: "True"
       type: PostInstallComplete
     - lastTransitionTime: "2021-12-08T16:19:55Z"
       message: Astra is deployed
       reason: Complete
       status: "True"
       type: Deployed
     deploymentState: Deployed
     observedGeneration: 2
     observedSpec:
       accountName: Example
       astraAddress: astra.example.com
       astraVersion: 21.12.60
       autoSupport:
         enrolled: true
         url: https://support.netapp.com/asupprod/post/1.0/postAsup
       crds: {}
       email: admin@example.com
       firstName: SRE
       imageRegistry:
       name: registry name/astra
         secret: astra-registry-cred
       lastName: Admin
     observedVersion: 21.12.60
     postInstall: Complete
     uuid: 9aa5fdae-4214-4cb7-9976-5d8b4c0ce27f
kind: List
metadata:
  resourceVersion: ""
  selfLink: ""
```
# <span id="page-20-0"></span>**Impostare l'ingresso per il bilanciamento del carico**

È possibile configurare un controller di ingresso Kubernetes che gestisce l'accesso esterno ai servizi, come il bilanciamento del carico in un cluster.

Questa procedura spiega come configurare un controller di ingresso (ingressType:Generic). Questa è l'azione predefinita con Astra Control Center. Dopo l'implementazione di Astra Control Center, è necessario configurare il controller di ingresso per esporre Astra Control Center con un URL.

Se non si desidera configurare un controller di ingresso, è possibile impostarlo ingressType:AccTraefik). Astra Control Center utilizza un servizio del tipo "LoadBalancer" (svc/traefik Nello spazio dei nomi di Astra Control Center) e richiede l'assegnazione di un indirizzo IP esterno accessibile. Se nel proprio ambiente sono consentiti i bilanciatori di carico e non ne è già configurato uno, è possibile utilizzare MetalLB o un altro servizio di bilanciamento del carico esterno per assegnare un indirizzo IP esterno al servizio. Nella configurazione del server DNS interno, puntare il nome DNS scelto per Astra Control Center sull'indirizzo IP con bilanciamento del carico. Per ulteriori informazioni sul tipo di servizio "LoadBalancer" e sull'ingresso, vedere ["Requisiti".](https://docs.netapp.com/it-it/astra-control-center-2204/get-started/requirements.html)

I passaggi variano a seconda del tipo di controller di ingresso utilizzato:

- Controller di ingresso nginx
- Controller di ingresso OpenShift

#### **Di cosa hai bisogno**

 $\mathbf{d}$ 

- Il necessario ["controller di ingresso"](https://kubernetes.io/docs/concepts/services-networking/ingress-controllers/) dovrebbe essere già implementato.
- Il ["classe di ingresso"](https://kubernetes.io/docs/concepts/services-networking/ingress/#ingress-class) corrispondente al controller di ingresso dovrebbe già essere creato.
- Si stanno utilizzando versioni di Kubernetes comprese tra v1.19 e v1.22.

#### **Procedura per il controller di ingresso Nginx**

- 1. Creare un segreto di tipo[kubernetes.io/tls] Per una chiave privata TLS e un certificato in netappacc (o con nome personalizzato) come descritto in ["Segreti TLS"](https://kubernetes.io/docs/concepts/configuration/secret/#tls-secrets).
- 2. Implementare una risorsa income in netapp-acc (o con nome personalizzato) namespace utilizzando v1beta1 (Obsoleto in Kubernetes versione inferiore a o 1.22) o. v1 tipo di risorsa per uno schema obsoleto o nuovo:
	- a. Per a. v1beta1 schema obsoleto, seguire questo esempio:

```
apiVersion: extensions/v1beta1
kind: Ingress
metadata:
   name: ingress-acc
   namespace: [netapp-acc or custom namespace]
   annotations:
     kubernetes.io/ingress.class: [class name for nginx controller]
spec:
   tls:
    - hosts:
     - <ACC address>
      secretName: [tls secret name]
   rules:
    - host: [ACC address]
     http:
       paths:
        - backend:
          serviceName: traefik
          servicePort: 80
          pathType: ImplementationSpecific
```
b. Per v1 nuovo schema, seguire questo esempio:

```
apiVersion: networking.k8s.io/v1
kind: Ingress
metadata:
    name: netapp-acc-ingress
    namespace: [netapp-acc or custom namespace]
spec:
    ingressClassName: [class name for nginx controller]
    tls:
    - hosts:
    - <ACC address>
      secretName: [tls secret name]
    rules:
  - host: <ACC addess>
      http:
        paths:
           - path:
             backend:
               service:
                 name: traefik
                 port:
                    number: 80
             pathType: ImplementationSpecific
```
#### **Procedura per il controller di ingresso OpenShift**

- 1. Procurarsi il certificato e ottenere la chiave, il certificato e i file CA pronti per l'uso con il percorso OpenShift.
- 2. Creare il percorso OpenShift:

```
oc create route edge --service=traefik
--port=web -n [netapp-acc or custom namespace]
--insecure-policy=Redirect --hostname=<ACC address>
--cert=cert.pem --key=key.pem
```
# <span id="page-23-0"></span>**Accedere all'interfaccia utente di Astra Control Center**

Dopo aver installato Astra Control Center, si modifica la password dell'amministratore predefinito e si accede alla dashboard dell'interfaccia utente di Astra Control Center.

#### **Fasi**

- 1. In un browser, immettere l'FQDN utilizzato in astraAddress in astra control center min.yaml CR quando [Astra Control Center è stato installato.](#page-29-0)
- 2. Accettare i certificati autofirmati quando richiesto.

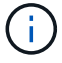

È possibile creare un certificato personalizzato dopo l'accesso.

3. Nella pagina di accesso di Astra Control Center, inserire il valore utilizzato per email poll astra control center min.yaml CR quando [Astra Control Center è stato installato](#page-29-0), seguito dalla password monouso (ACC-[UUID]).

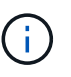

Se si immette una password errata per tre volte, l'account admin viene bloccato per 15 minuti.

- 4. Selezionare **Login**.
- 5. Modificare la password quando richiesto.

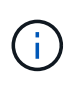

Se si tratta del primo accesso e si dimentica la password e non sono ancora stati creati altri account utente amministrativi, contattare il supporto NetApp per assistenza per il recupero della password.

6. (Facoltativo) rimuovere il certificato TLS autofirmato esistente e sostituirlo con un ["Certificato TLS](https://docs.netapp.com/it-it/astra-control-center-2204/get-started/add-custom-tls-certificate.html) [personalizzato firmato da un'autorità di certificazione \(CA\)".](https://docs.netapp.com/it-it/astra-control-center-2204/get-started/add-custom-tls-certificate.html)

# **Risolvere i problemi di installazione**

Se uno dei servizi è in Error stato, è possibile esaminare i registri. Cercare i codici di risposta API nell'intervallo da 400 a 500. Questi indicano il luogo in cui si è verificato un guasto.

#### **Fasi**

1. Per esaminare i registri dell'operatore di Astra Control Center, immettere quanto segue:

```
kubectl logs --follow -n netapp-acc-operator $(kubectl get pods -n
netapp-acc-operator -o name) -c manager
```
# **Cosa succederà**

Completare l'implementazione eseguendo ["attività di installazione".](https://docs.netapp.com/it-it/astra-control-center-2204/get-started/setup_overview.html)

# <span id="page-24-0"></span>**Installare Astra Control Center utilizzando OpenShift OperatorHub**

Se utilizzi Red Hat OpenShift, puoi installare Astra Control Center usando l'operatore certificato Red Hat. Seguire questa procedura per installare Astra Control Center da ["Catalogo Red Hat Ecosystem"](https://catalog.redhat.com/software/operators/explore) Oppure utilizzando Red Hat OpenShift Container Platform.

Una volta completata questa procedura, tornare alla procedura di installazione per completare la ["fasi](#page-2-1) [rimanenti"](#page-2-1) per verificare che l'installazione sia riuscita e accedere.

#### **Di cosa hai bisogno**

- ["Prima di iniziare l'installazione, preparare l'ambiente per l'implementazione di Astra Control Center".](https://docs.netapp.com/it-it/astra-control-center-2204/get-started/requirements.html)
- Dal tuo cluster OpenShift, assicurati che tutti gli operatori del cluster siano in buono stato (available è

```
true):
```
oc get clusteroperators

• Dal cluster OpenShift, assicurati che tutti i servizi API siano in buono stato (available è true):

```
oc get apiservices
```
- Hai creato un indirizzo FQDN per Astra Control Center nel tuo data center.
- Hai i permessi necessari e l'accesso alla piattaforma container Red Hat OpenShift per eseguire le fasi di installazione descritte.

#### **Fasi**

- [Scarica e disimballa il bundle Astra Control Center](#page-3-0)
- [Installare il plug-in NetApp Astra kubectl](#page-4-0)
- [Aggiungere le immagini al registro locale](#page-4-1)
- [Individuare la pagina di installazione dell'operatore](#page-27-0)
- [Installare l'operatore](#page-29-1)
- [Installare Astra Control Center](#page-29-0)

# **Scarica e disimballa il bundle Astra Control Center**

- 1. Scarica il bundle Astra Control Center (astra-control-center-[version].tar.gz) da ["Sito di](https://mysupport.netapp.com/site/products/all/details/astra-control-center/downloads-tab) [supporto NetApp".](https://mysupport.netapp.com/site/products/all/details/astra-control-center/downloads-tab)
- 2. Scarica la zip dei certificati e delle chiavi di Astra Control Center dal ["Sito di supporto NetApp".](https://mysupport.netapp.com/site/products/all/details/astra-control-center/downloads-tab)
- 3. (Facoltativo) utilizzare il seguente comando per verificare la firma del bundle:

```
openssl dgst -sha256 -verify astra-control-center[version].pub
-signature <astra-control-center[version].sig astra-control-
center[version].tar.gz
```
4. Estrarre le immagini:

tar -vxzf astra-control-center-[version].tar.gz

# **Installare il plug-in NetApp Astra kubectl**

NetApp Astra kubectl Il plug-in della riga di comando consente di risparmiare tempo durante l'esecuzione di attività comuni associate all'implementazione e all'aggiornamento di Astra Control Center.

#### **Di cosa hai bisogno**

NetApp fornisce binari per il plug-in per diverse architetture CPU e sistemi operativi. Prima di eseguire questa

attività, è necessario conoscere la CPU e il sistema operativo in uso. Sui sistemi operativi Linux e Mac, è possibile utilizzare uname -a per raccogliere queste informazioni.

**Fasi**

1. Elencare NetApp Astra disponibile kubectl Binari del plug-in e annotare il nome del file necessario per il sistema operativo e l'architettura della CPU:

```
ls kubectl-astra/
```
2. Copiare il file nella stessa posizione dello standard kubectl utility. In questo esempio, il kubectl l'utility si trova in /usr/local/bin directory. Sostituire <binary-name> con il nome del file desiderato:

```
cp kubectl-astra/<binary-name> /usr/local/bin/kubectl-astra
```
# **Aggiungere le immagini al registro locale**

1. Passare alla directory Astra:

```
cd acc
```
2. Aggiungere i file nella directory dell'immagine di Astra Control Center al registro locale.

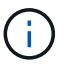

Vedere gli script di esempio per il caricamento automatico delle immagini di seguito.

a. Accedere al Registro di sistema:

Docker:

docker login [your\_registry\_path]

Podman:

podman login [your\_registry\_path]

b. Utilizzare lo script appropriato per caricare le immagini, contrassegnare le immagini e inviare le immagini al registro locale:

Docker:

```
export REGISTRY=[Docker registry path]
for astraImageFile in $(ls images/*.tar) ; do
    # Load to local cache. And store the name of the loaded image
trimming the 'Loaded images: '
    astraImage=$(docker load --input ${astraImageFile} | sed 's/Loaded
image: //')  astraImage=$(echo ${astraImage} | sed 's!localhost/!!')
    # Tag with local image repo.
    docker tag ${astraImage} ${REGISTRY}/${astraImage}
    # Push to the local repo.
    docker push ${REGISTRY}/${astraImage}
done
```
Podman:

```
export REGISTRY=[Registry_path]
for astraImageFile in $(ls images/*.tar) ; do
    # Load to local cache. And store the name of the loaded image trimming
the 'Loaded images: '
    astraImage=$(podman load --input ${astraImageFile} | sed 's/Loaded
image(s): //')  astraImage=$(echo ${astraImage} | sed 's!localhost/!!')
    # Tag with local image repo.
   podman tag ${astraImage} ${REGISTRY}/${astraImage}
    # Push to the local repo.
    podman push ${REGISTRY}/${astraImage}
done
```
# <span id="page-27-0"></span>**Individuare la pagina di installazione dell'operatore**

- 1. Completare una delle seguenti procedure per accedere alla pagina di installazione dell'operatore:
	- Dalla console Web Red Hat OpenShift:

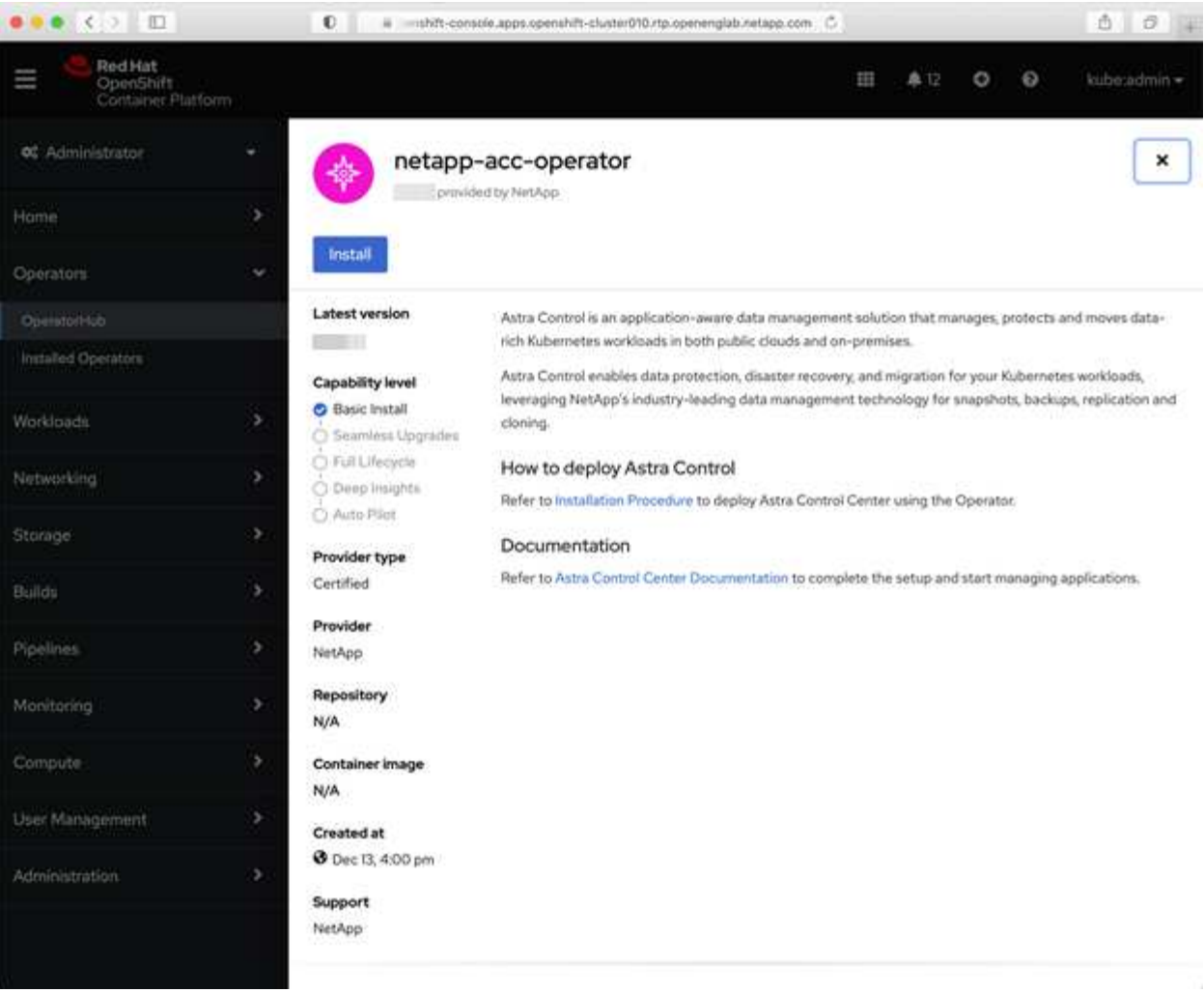

- i. Accedere all'interfaccia utente di OpenShift Container Platform.
- ii. Dal menu laterale, selezionare **Operator (operatori) > OperatorHub**.
- iii. Selezionare l'operatore di NetApp Astra Control Center.
- iv. Selezionare **Installa**.
- Dal Red Hat Ecosystem Catalog:

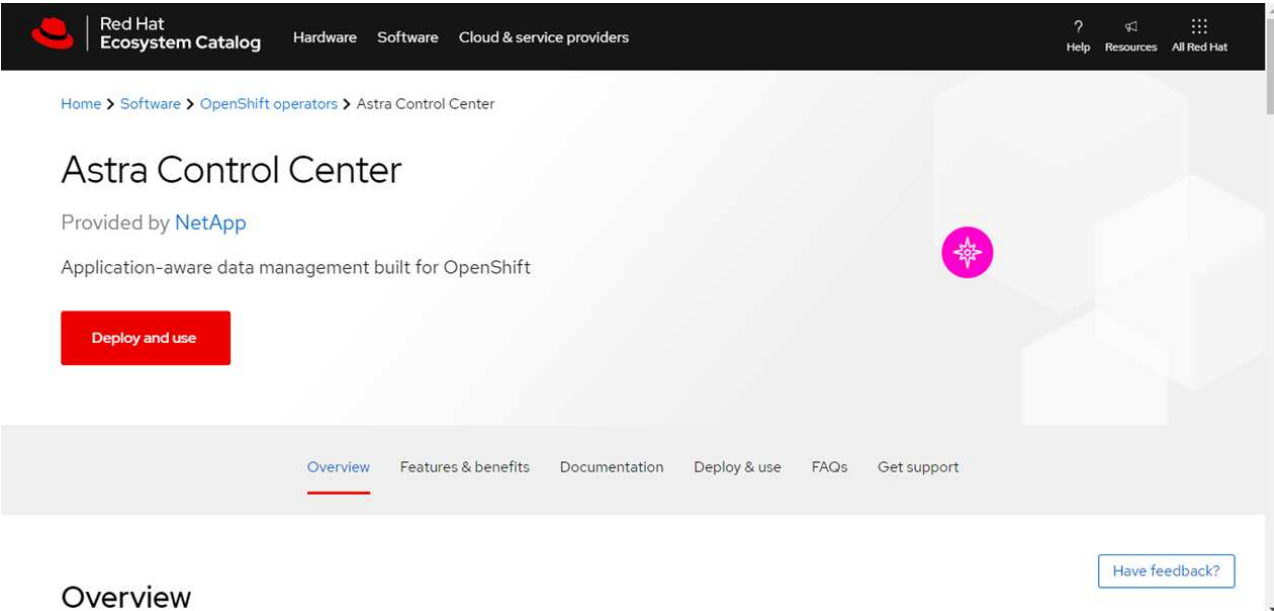

- i. Selezionare NetApp Astra Control Center ["operatore".](https://catalog.redhat.com/software/operators/detail/611fd22aaf489b8bb1d0f274)
- ii. Selezionare **Deploy and Use** (implementazione e utilizzo).

# <span id="page-29-1"></span>**Installare l'operatore**

1. Completare la pagina **Install Operator** (Installazione operatore) e installare l'operatore:

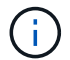

L'operatore sarà disponibile in tutti gli spazi dei nomi dei cluster.

- a. Selezionare lo spazio dei nomi dell'operatore o. netapp-acc-operator lo spazio dei nomi verrà creato automaticamente come parte dell'installazione dell'operatore.
- b. Selezionare una strategia di approvazione manuale o automatica.

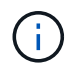

Si consiglia l'approvazione manuale. Per ogni cluster dovrebbe essere in esecuzione una sola istanza dell'operatore.

c. Selezionare **Installa**.

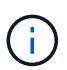

Se è stata selezionata una strategia di approvazione manuale, verrà richiesto di approvare il piano di installazione manuale per questo operatore.

2. Dalla console, accedere al menu OperatorHub e verificare che l'installazione dell'operatore sia stata eseguita correttamente.

# <span id="page-29-0"></span>**Installare Astra Control Center**

- 1. Dalla console nella vista dettagli dell'operatore Astra Control Center, selezionare Create instance Nella sezione API fornite.
- 2. Completare il Create AstraControlCenter campo del modulo:
	- a. Mantenere o regolare il nome di Astra Control Center.
	- b. (Facoltativo) attivare o disattivare il supporto automatico. Si consiglia di mantenere la funzionalità di

supporto automatico.

- c. Inserire l'indirizzo di Astra Control Center. Non entrare http:// oppure https:// nell'indirizzo.
- d. Inserire la versione di Astra Control Center, ad esempio 21.12.60.
- e. Immettere un nome account, un indirizzo e-mail e un cognome amministratore.
- f. Mantenere la policy di recupero del volume predefinita.
- g. In **Image Registry**, immettere il percorso locale del Registro di sistema dell'immagine container. Non entrare http:// oppure https:// nell'indirizzo.
- h. Se si utilizza un registro che richiede l'autenticazione, immettere il segreto.
- i. Inserire il nome admin.
- j. Configurare la scalabilità delle risorse.
- k. Mantenere la classe di storage predefinita.
- l. Definire le preferenze di gestione CRD.
- 3. Selezionare Create.

# **Cosa succederà**

Verificare che Astra Control Center sia stato installato correttamente e completare il ["fasi rimanenti"](#page-2-1) per accedere. Inoltre, completerai l'implementazione eseguendo anche questa operazione ["attività di](https://docs.netapp.com/it-it/astra-control-center-2204/get-started/setup_overview.html) [installazione".](https://docs.netapp.com/it-it/astra-control-center-2204/get-started/setup_overview.html)

# <span id="page-30-0"></span>**Installare il centro di controllo Astra con un backend di storage Cloud Volumes ONTAP**

Con Astra Control Center, puoi gestire le tue app in un ambiente di cloud ibrido con cluster Kubernetes e istanze di Cloud Volumes ONTAP autogestiti. Puoi implementare Astra Control Center nei tuoi cluster Kubernetes on-premise o in uno dei cluster Kubernetes autogestiti nell'ambiente cloud.

Con una di queste implementazioni, è possibile eseguire operazioni di gestione dei dati delle applicazioni utilizzando Cloud Volumes ONTAP come back-end dello storage. È inoltre possibile configurare un bucket S3 come destinazione del backup.

Per installare Astra Control Center in Amazon Web Services (AWS) e Microsoft Azure con un backend di storage Cloud Volumes ONTAP, eseguire i seguenti passaggi a seconda dell'ambiente cloud in uso.

- [Implementare Astra Control Center in Amazon Web Services](#page-30-1)
- [Implementare Astra Control Center in Microsoft Azure](#page-35-0)

# <span id="page-30-1"></span>**Implementare Astra Control Center in Amazon Web Services**

Puoi implementare Astra Control Center su un cluster Kubernetes autogestito ospitato su un cloud pubblico Amazon Web Services (AWS).

Solo i cluster OpenShift Container Platform (OCP) autogestiti sono supportati per l'implementazione di Astra Control Center.

# **Ciò di cui hai bisogno per AWS**

Prima di implementare Astra Control Center in AWS, sono necessari i seguenti elementi:

- Licenza Astra Control Center. Vedere ["Requisiti di licenza di Astra Control Center"](https://docs.netapp.com/it-it/astra-control-center-2204/get-started/requirements.html).
- ["Soddisfare i requisiti di Astra Control Center"](https://docs.netapp.com/it-it/astra-control-center-2204/get-started/requirements.html).
- Account NetApp Cloud Central
- Autorizzazioni Red Hat OpenShift Container Platform (OCP) (a livello di spazio dei nomi per la creazione di pod)
- Credenziali AWS, Access ID e Secret Key con autorizzazioni che consentono di creare bucket e connettori
- Accesso e login al Registro dei container elastici (ECR) dell'account AWS
- Per accedere all'interfaccia utente di Astra Control, è necessario immettere AWS Hosted zone e Route 53

# **Requisiti dell'ambiente operativo per AWS**

Astra Control Center richiede il seguente ambiente operativo per AWS:

• Red Hat OpenShift Container Platform 4.8

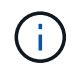

Assicurarsi che l'ambiente operativo scelto per ospitare Astra Control Center soddisfi i requisiti di base delle risorse descritti nella documentazione ufficiale dell'ambiente.

Astra Control Center richiede le seguenti risorse oltre ai requisiti delle risorse dell'ambiente:

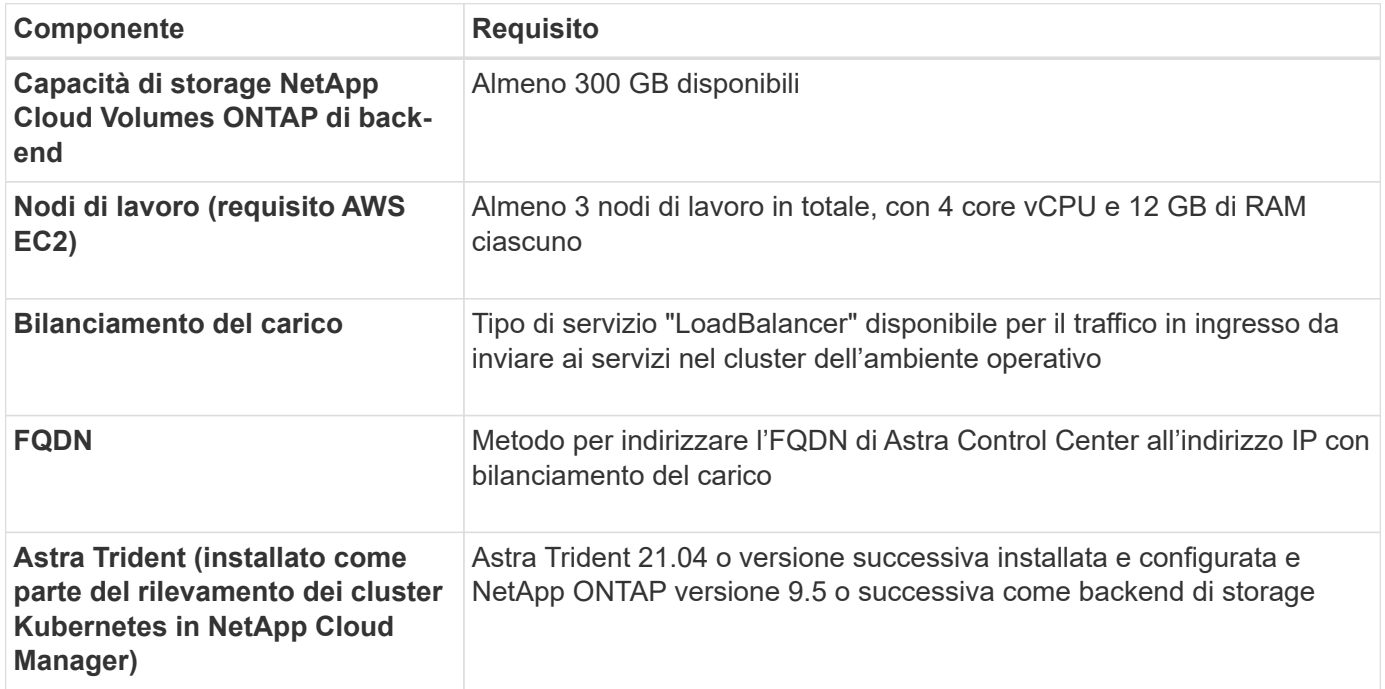

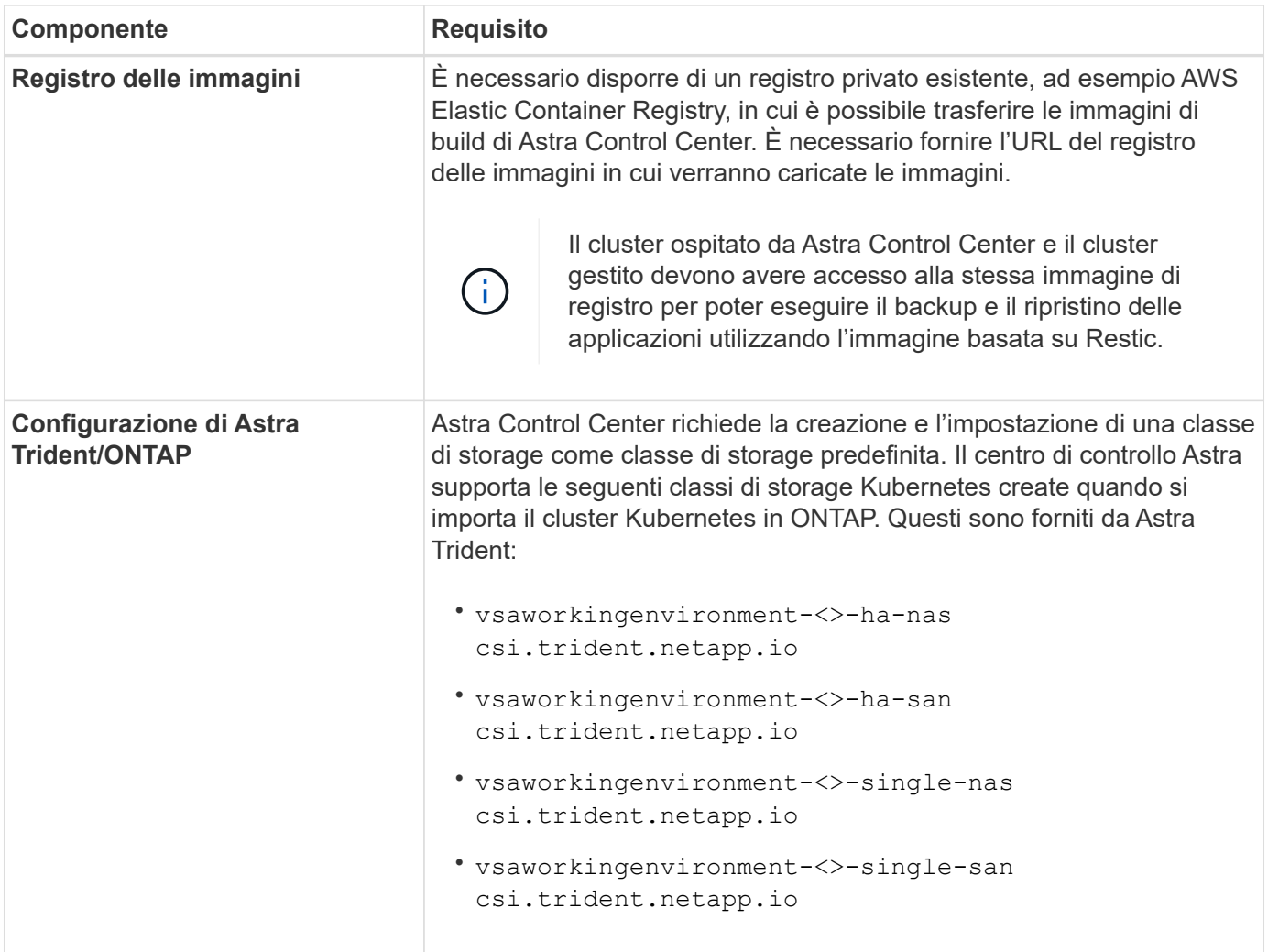

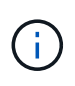

Questi requisiti presuppongono che Astra Control Center sia l'unica applicazione in esecuzione nell'ambiente operativo. Se nell'ambiente sono in esecuzione applicazioni aggiuntive, modificare di conseguenza questi requisiti minimi.

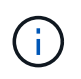

Il token del Registro di sistema AWS scade tra 12 ore, dopodiché sarà necessario rinnovare il segreto del Registro di sistema dell'immagine Docker.

#### **Panoramica dell'implementazione per AWS**

Di seguito viene fornita una panoramica del processo di installazione di Astra Control Center per AWS con Cloud Volumes ONTAP come backend di storage.

Ciascuna di queste fasi viene illustrata più dettagliatamente di seguito.

- 1. [Assicurarsi di disporre di autorizzazioni IAM sufficienti.](#page-33-0)
- 2. [Installare un cluster RedHat OpenShift su AWS](#page-33-1).
- 3. [Configurare AWS.](#page-33-2)
- 4. [Configurare NetApp Cloud Manager.](#page-34-0)
- 5. [Installare Astra Control Center.](#page-29-0)

# <span id="page-33-0"></span>**Assicurarsi di disporre di autorizzazioni IAM sufficienti**

Assicurarsi di disporre di ruoli e autorizzazioni IAM sufficienti per installare un cluster RedHat OpenShift e un connettore NetApp Cloud Manager.

Vedere ["Credenziali AWS iniziali".](https://docs.netapp.com/us-en/cloud-manager-setup-admin/concept-accounts-aws.html#initial-aws-credentials)

# <span id="page-33-1"></span>**Installare un cluster RedHat OpenShift su AWS**

Installare un cluster RedHat OpenShift Container Platform su AWS.

Per istruzioni sull'installazione, vedere ["Installazione di un cluster su AWS in OpenShift Container Platform".](https://docs.openshift.com/container-platform/4.8/installing/installing_aws/installing-aws-default.html)

# <span id="page-33-2"></span>**Configurare AWS**

Quindi, configurare AWS per creare una rete virtuale, configurare istanze di calcolo EC2, creare un bucket AWS S3, creare un Elastic Container Register (ECR) per ospitare le immagini di Astra Control Center e inviare le immagini a questo registro.

Seguire la documentazione di AWS per completare i seguenti passaggi. Vedere ["Documentazione di](https://docs.openshift.com/container-platform/4.8/installing/installing_aws/installing-aws-default.html) [installazione di AWS".](https://docs.openshift.com/container-platform/4.8/installing/installing_aws/installing-aws-default.html)

- 1. Creare una rete virtuale AWS.
- 2. Esaminare le istanze di calcolo EC2. Può trattarsi di un server bare metal o di macchine virtuali in AWS.
- 3. Se il tipo di istanza non corrisponde già ai requisiti minimi di risorsa Astra per i nodi master e worker, modificare il tipo di istanza in AWS per soddisfare i requisiti Astra. Vedere ["Requisiti di Astra Control](https://docs.netapp.com/it-it/astra-control-center-2204/get-started/requirements.html) [Center"](https://docs.netapp.com/it-it/astra-control-center-2204/get-started/requirements.html).
- 4. Creare almeno un bucket AWS S3 per memorizzare i backup.
- 5. Creare un AWS Elastic Container Registry (ECR) per ospitare tutte le immagini ACC.

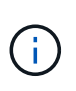

Se non si crea ECR, il centro di controllo Astra non può accedere ai dati di monitoraggio da un cluster contenente Cloud Volumes ONTAP con un backend AWS. Il problema si verifica quando il cluster che si tenta di rilevare e gestire utilizzando Astra Control Center non dispone dell'accesso ad AWS ECR.

6. Trasferire le immagini ACC nel registro definito.

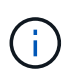

Il token AWS Elastic Container Registry (ECR) scade dopo 12 ore e causa il fallimento delle operazioni di cloni tra cluster. Questo problema si verifica quando si gestisce un backend di storage da Cloud Volumes ONTAP configurato per AWS. Per correggere questo problema, autenticare nuovamente con ECR e generare un nuovo segreto per la ripresa delle operazioni di clonazione.

Ecco un esempio di implementazione di AWS:

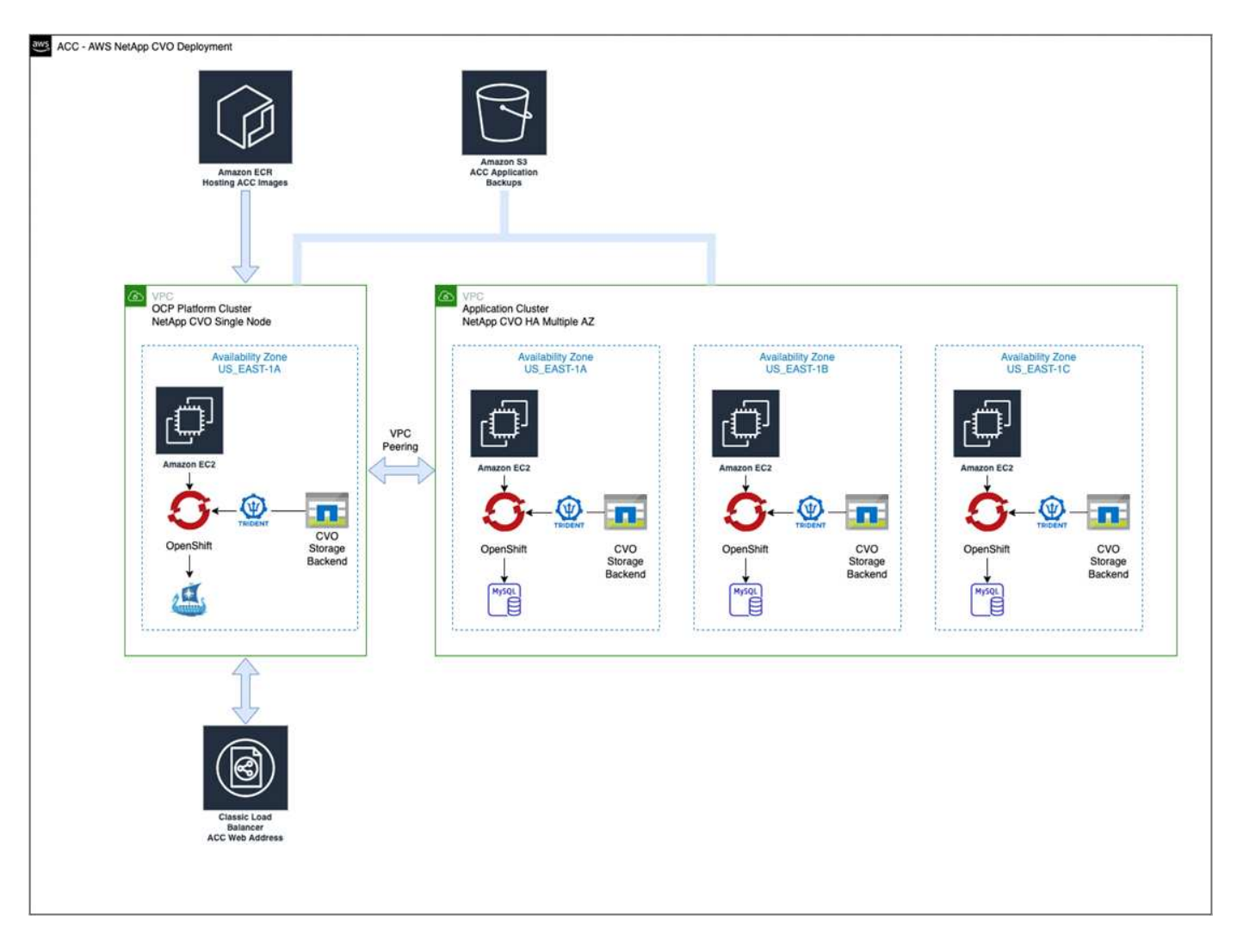

# <span id="page-34-0"></span>**Configurare NetApp Cloud Manager**

Utilizzando Cloud Manager, creare un'area di lavoro, aggiungere un connettore ad AWS, creare un ambiente di lavoro e importare il cluster.

Seguire la documentazione di Cloud Manager per completare i seguenti passaggi. Vedere quanto segue:

- ["Introduzione a Cloud Volumes ONTAP in AWS".](https://docs.netapp.com/us-en/occm/task_getting_started_aws.html)
- ["Creare un connettore in AWS utilizzando Cloud Manager"](https://docs.netapp.com/us-en/occm/task_creating_connectors_aws.html#create-a-connector)

#### **Fasi**

- 1. Aggiungi le tue credenziali a Cloud Manager.
- 2. Creare un'area di lavoro.
- 3. Aggiungere un connettore per AWS. Scegliere AWS come provider.
- 4. Crea un ambiente di lavoro per il tuo ambiente cloud.
	- a. Location: "Amazon Web Services (AWS)"
	- b. Tipo: "Cloud Volumes ONTAP ha"
- 5. Importare il cluster OpenShift. Il cluster si connetterà all'ambiente di lavoro appena creato.
	- a. Per visualizzare i dettagli del cluster NetApp, selezionare **K8s** > **elenco cluster** > **Dettagli cluster**.
- b. Nell'angolo in alto a destra, prendere nota della versione di Trident.
- c. Si noti che le classi di storage cluster Cloud Volumes ONTAP mostrano NetApp come provider.

In questo modo, il cluster Red Hat OpenShift viene importato e viene assegnata una classe di storage predefinita. Selezionare la classe di storage. Trident viene installato automaticamente come parte del processo di importazione e rilevamento.

6. Tenere presenti tutti i volumi e i volumi persistenti in questa implementazione di Cloud Volumes ONTAP.

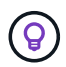

Cloud Volumes ONTAP può funzionare come nodo singolo o in alta disponibilità. Se ha è attivato, annotare lo stato ha e lo stato di implementazione del nodo in esecuzione in AWS.

# **Installare Astra Control Center**

Seguire lo standard ["Istruzioni di installazione di Astra Control Center"](#page-2-1).

# <span id="page-35-0"></span>**Implementare Astra Control Center in Microsoft Azure**

Puoi implementare Astra Control Center su un cluster Kubernetes autogestito ospitato su un cloud pubblico Microsoft Azure.

# **Ciò di cui hai bisogno per Azure**

Prima di implementare Astra Control Center in Azure, sono necessari i seguenti elementi:

- Licenza Astra Control Center. Vedere ["Requisiti di licenza di Astra Control Center"](https://docs.netapp.com/it-it/astra-control-center-2204/get-started/requirements.html).
- ["Soddisfare i requisiti di Astra Control Center"](https://docs.netapp.com/it-it/astra-control-center-2204/get-started/requirements.html).
- Account NetApp Cloud Central
- Red Hat OpenShift Container Platform (OCP) 4.8
- Autorizzazioni Red Hat OpenShift Container Platform (OCP) (a livello di spazio dei nomi per la creazione di pod)
- Credenziali Azure con autorizzazioni che consentono di creare bucket e connettori

#### **Requisiti dell'ambiente operativo per Azure**

Assicurarsi che l'ambiente operativo scelto per ospitare Astra Control Center soddisfi i requisiti di base delle risorse descritti nella documentazione ufficiale dell'ambiente.

Astra Control Center richiede le seguenti risorse oltre ai requisiti delle risorse dell'ambiente:

Vedere ["Requisiti dell'ambiente operativo di Astra Control Center".](https://docs.netapp.com/it-it/astra-control-center-2204/get-started/requirements.html#operational-environment-requirements)

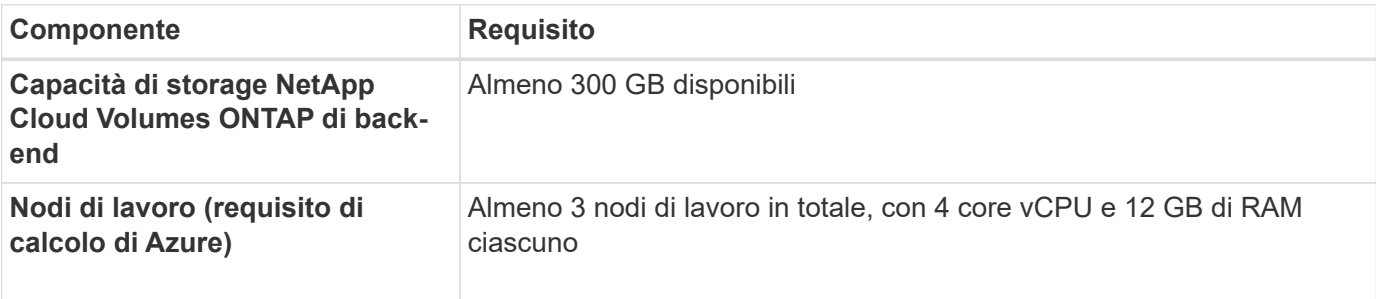

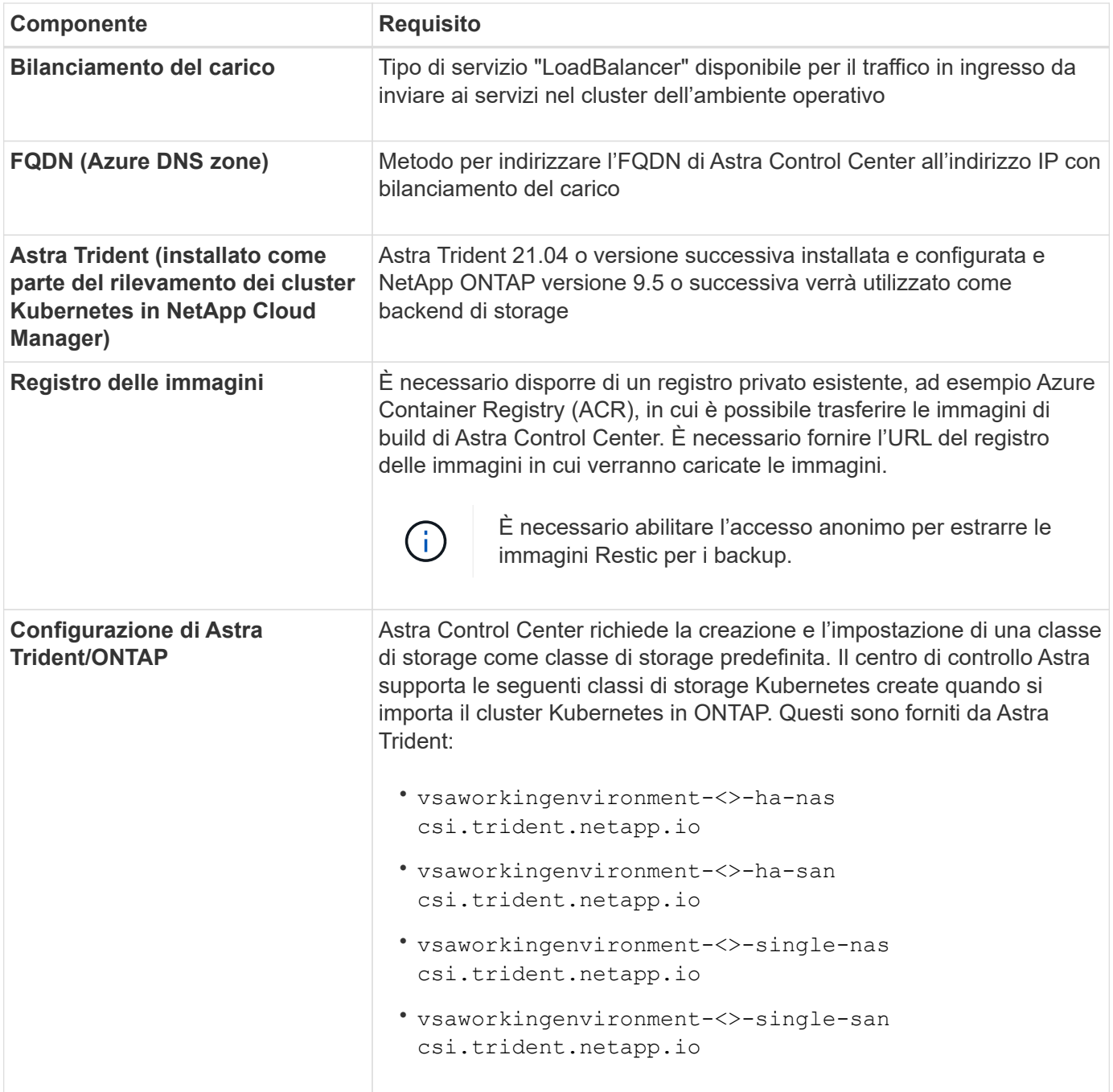

Questi requisiti presuppongono che Astra Control Center sia l'unica applicazione in esecuzione nell'ambiente operativo. Se nell'ambiente sono in esecuzione applicazioni aggiuntive, modificare di conseguenza questi requisiti minimi.

# **Panoramica dell'implementazione di Azure**

Ecco una panoramica del processo di installazione di Astra Control Center per Azure.

Ciascuna di queste fasi viene illustrata più dettagliatamente di seguito.

- 1. [Installare un cluster RedHat OpenShift su Azure](#page-37-0).
- 2. [Creare gruppi di risorse Azure.](#page-37-1)

 $\bigcap$ 

- 3. [Assicurarsi di disporre di autorizzazioni IAM sufficienti.](#page-33-0)
- 4. [Configurare Azure.](#page-37-2)
- 5. [Configurare NetApp Cloud Manager.](#page-34-0)
- 6. [Installare e configurare Astra Control Center.](#page-40-0)

# <span id="page-37-0"></span>**Installare un cluster RedHat OpenShift su Azure**

Il primo passo consiste nell'installare un cluster RedHat OpenShift su Azure.

Per istruzioni sull'installazione, consulta la documentazione di RedHat all'indirizzo ["Installazione del cluster](https://docs.openshift.com/container-platform) [OpenShift su Azure"](https://docs.openshift.com/container-platform) e. ["Installazione di un account Azure".](https://docs.openshift.com/container-platform)

# <span id="page-37-1"></span>**Creare gruppi di risorse Azure**

Creare almeno un gruppo di risorse Azure.

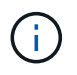

OpenShift potrebbe creare i propri gruppi di risorse. Oltre a questi, è necessario definire anche i gruppi di risorse di Azure. Fare riferimento alla documentazione di OpenShift.

È possibile creare un gruppo di risorse del cluster di piattaforme e un gruppo di risorse del cluster OpenShift dell'applicazione di destinazione.

# **Assicurarsi di disporre di autorizzazioni IAM sufficienti**

Assicurarsi di disporre di ruoli e autorizzazioni IAM sufficienti per installare un cluster RedHat OpenShift e un connettore NetApp Cloud Manager.

Vedere ["Credenziali e permessi di Azure"](https://docs.netapp.com/us-en/cloud-manager-setup-admin/concept-accounts-azure.html).

# <span id="page-37-2"></span>**Configurare Azure**

Quindi, configurare Azure per creare una rete virtuale, configurare istanze di calcolo, creare un container Azure Blob, creare un Azure Container Register (ACR) per ospitare le immagini di Astra Control Center e inviare le immagini a questo registro.

Seguire la documentazione di Azure per completare i seguenti passaggi. Vedere ["Installazione del cluster](https://docs.openshift.com/) [OpenShift su Azure"](https://docs.openshift.com/).

- 1. Creare una rete virtuale Azure.
- 2. Esaminare le istanze di calcolo. Si tratta di un server bare metal o di macchine virtuali in Azure.
- 3. Se il tipo di istanza non corrisponde già ai requisiti minimi di risorsa Astra per i nodi master e worker, modificare il tipo di istanza in Azure per soddisfare i requisiti Astra. Vedere ["Requisiti di Astra Control](https://docs.netapp.com/it-it/astra-control-center-2204/get-started/requirements.html) [Center"](https://docs.netapp.com/it-it/astra-control-center-2204/get-started/requirements.html).
- 4. Creare almeno un container Azure Blob per memorizzare i backup.
- 5. Creare un account storage. Per creare un container da utilizzare come bucket in Astra Control Center è necessario un account storage.
- 6. Creare un segreto, necessario per l'accesso al bucket.
- 7. Creare un Azure Container Registry (ACR) per ospitare tutte le immagini di Astra Control Center.
- 8. Impostare l'accesso ACR per il push/pull di tutte le immagini di Astra Control Center di Docker.

9. Inviare le immagini ACC a questo registro inserendo il seguente script:

```
az acr login -n <AZ ACR URL/Location>
This script requires ACC manifest file and your Azure ACR location.
```
**Esempio**:

```
manifestfile=astra-control-center-<version>.manifest
AZ ACR REGISTRY=<target image repository>
ASTRA_REGISTRY=<source ACC image repository>
while IFS= read -r image; do
      echo "image: $ASTRA_REGISTRY/$image $AZ_ACR_REGISTRY/$image"
    root image=${image%:*}
      echo $root_image
      docker pull $ASTRA_REGISTRY/$image
      docker tag $ASTRA_REGISTRY/$image $AZ_ACR_REGISTRYY/$image
      docker push $AZ_ACR_REGISTRY/$image
done < astra-control-center-22.04.41.manifest
```
#### 10. Impostare le zone DNS.

#### **Configurare NetApp Cloud Manager**

Utilizzando Cloud Manager, creare un'area di lavoro, aggiungere un connettore ad Azure, creare un ambiente di lavoro e importare il cluster.

Seguire la documentazione di Cloud Manager per completare i seguenti passaggi. Vedere ["Introduzione a](https://docs.netapp.com/us-en/occm/task_getting_started_azure.html) [Cloud Manager in Azure".](https://docs.netapp.com/us-en/occm/task_getting_started_azure.html)

#### **Di cosa hai bisogno**

Accesso all'account Azure con le autorizzazioni e i ruoli IAM richiesti

#### **Fasi**

- 1. Aggiungi le tue credenziali a Cloud Manager.
- 2. Aggiungere un connettore per Azure. Vedere ["Policy di Cloud Manager"](https://mysupport.netapp.com/site/info/cloud-manager-policies).
	- a. Scegliere **Azure** come provider.
	- b. Immettere le credenziali Azure, inclusi ID applicazione, segreto client e ID directory (tenant).

Vedere ["Creazione di un connettore in Azure da Cloud Manager".](https://docs.netapp.com/us-en/occm/task_creating_connectors_azure.html)

3. Assicurarsi che il connettore sia in funzione e passare a tale connettore.

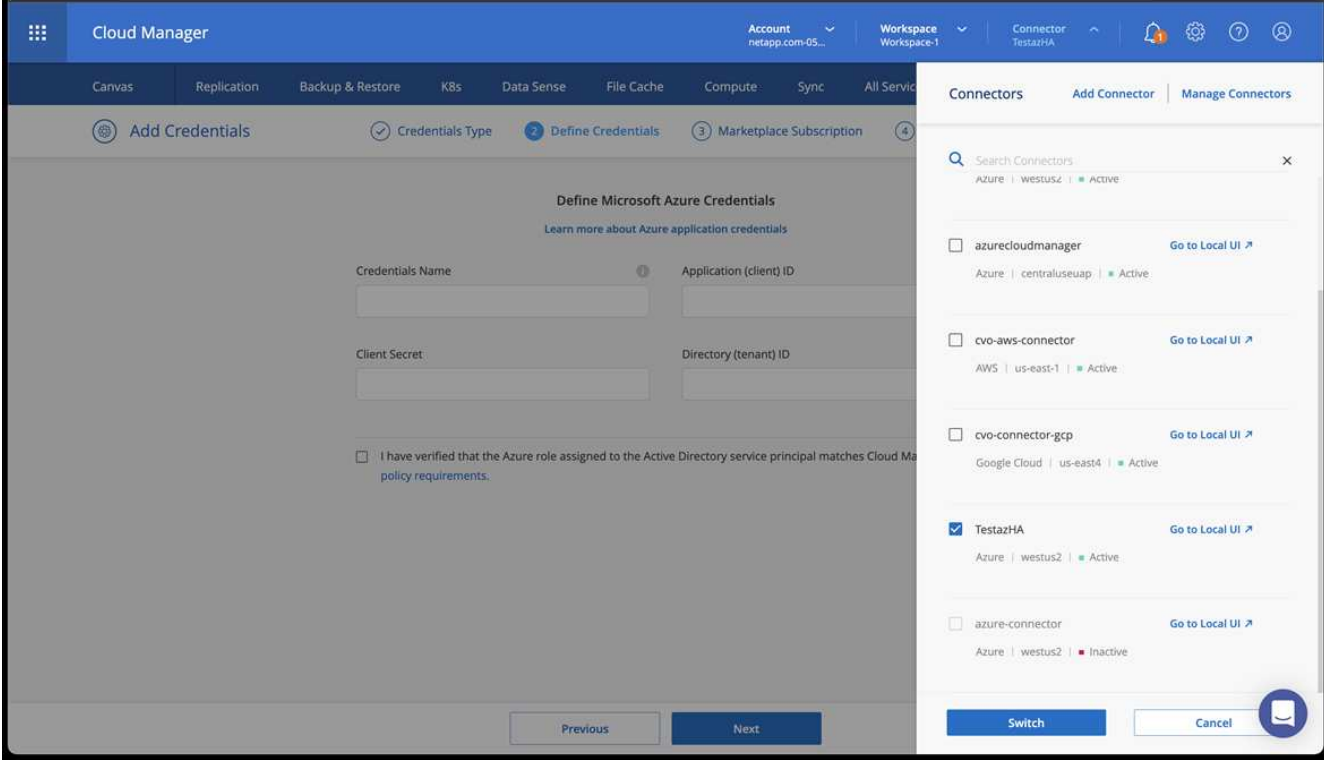

- 4. Crea un ambiente di lavoro per il tuo ambiente cloud.
	- a. Percorso: "Microsoft Azure".
	- b. Tipo: "Cloud Volumes ONTAP ha".

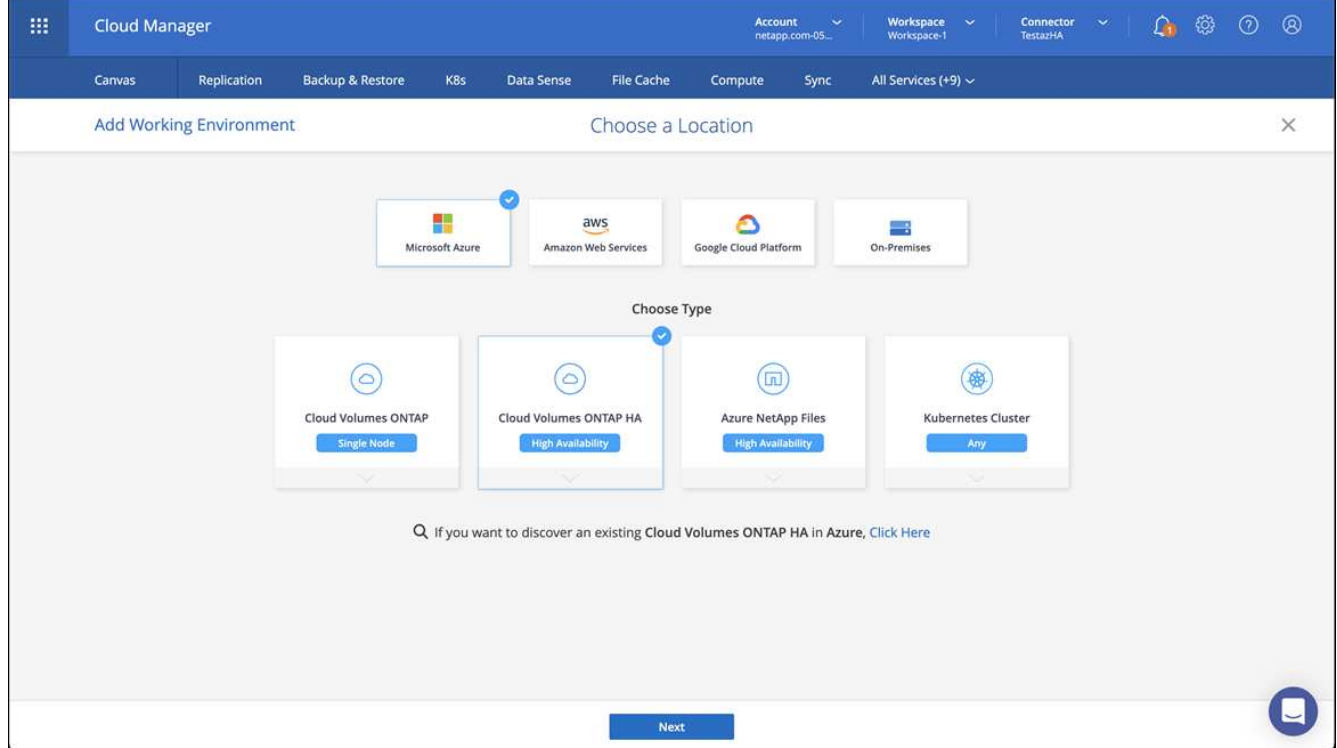

- 5. Importare il cluster OpenShift. Il cluster si connetterà all'ambiente di lavoro appena creato.
	- a. Per visualizzare i dettagli del cluster NetApp, selezionare **K8s** > **elenco cluster** > **Dettagli cluster**.

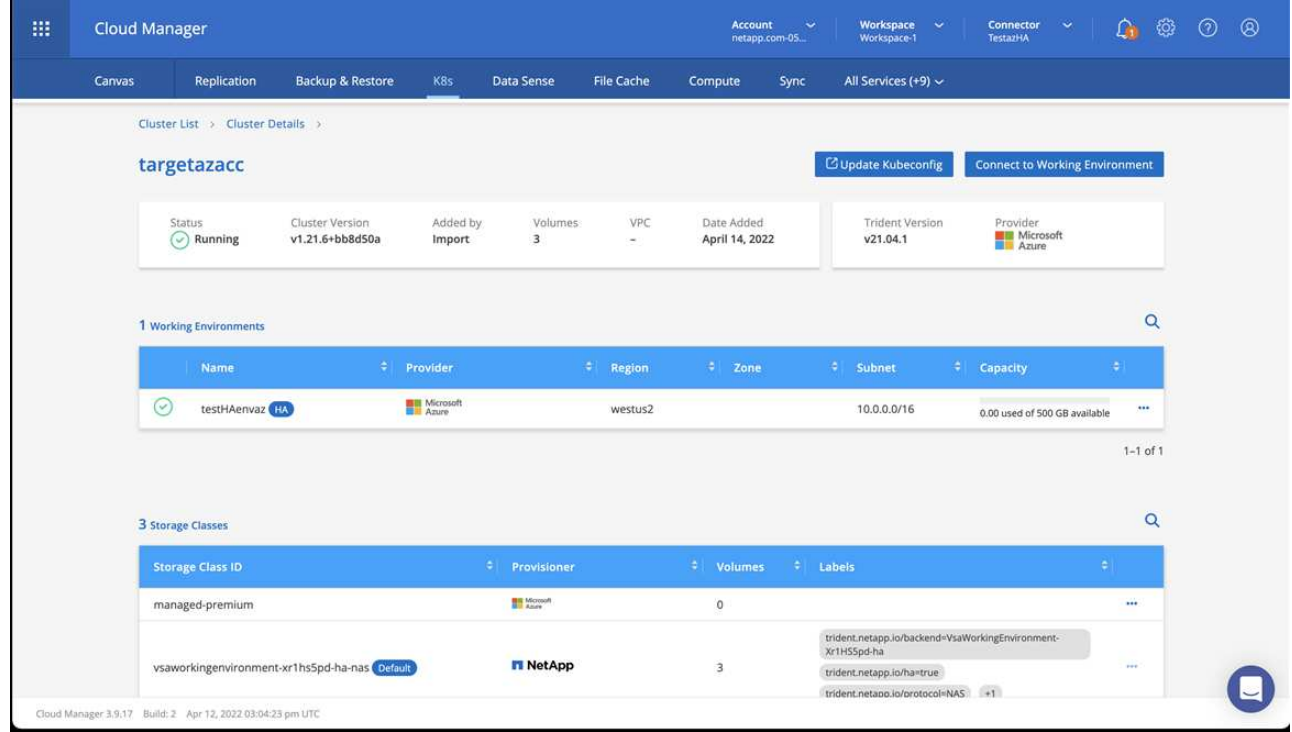

- b. Nell'angolo in alto a destra, prendere nota della versione di Trident.
- c. Si noti che le classi di storage cluster Cloud Volumes ONTAP mostrano NetApp come provider.

In questo modo viene importato il cluster Red Hat OpenShift e viene assegnata una classe di storage predefinita. Selezionare la classe di storage. Trident viene installato automaticamente come parte del processo di importazione e rilevamento.

- 6. Tenere presenti tutti i volumi e i volumi persistenti in questa implementazione di Cloud Volumes ONTAP.
- 7. Cloud Volumes ONTAP può funzionare come nodo singolo o in alta disponibilità. Se ha è attivato, annotare lo stato ha e lo stato di implementazione del nodo in esecuzione in Azure.

#### <span id="page-40-0"></span>**Installare e configurare Astra Control Center**

Installare Astra Control Center con lo standard ["istruzioni per l'installazione".](#page-2-1)

Utilizzando Astra Control Center, aggiungere un bucket Azure. Vedere ["Configurare Astra Control Center e](https://docs.netapp.com/it-it/astra-control-center-2204/get-started/setup_overview.html) [aggiungere i bucket".](https://docs.netapp.com/it-it/astra-control-center-2204/get-started/setup_overview.html)

# **Informazioni sul copyright**

Copyright © 2023 NetApp, Inc. Tutti i diritti riservati. Stampato negli Stati Uniti d'America. Nessuna porzione di questo documento soggetta a copyright può essere riprodotta in qualsiasi formato o mezzo (grafico, elettronico o meccanico, inclusi fotocopie, registrazione, nastri o storage in un sistema elettronico) senza previo consenso scritto da parte del detentore del copyright.

Il software derivato dal materiale sottoposto a copyright di NetApp è soggetto alla seguente licenza e dichiarazione di non responsabilità:

IL PRESENTE SOFTWARE VIENE FORNITO DA NETAPP "COSÌ COM'È" E SENZA QUALSIVOGLIA TIPO DI GARANZIA IMPLICITA O ESPRESSA FRA CUI, A TITOLO ESEMPLIFICATIVO E NON ESAUSTIVO, GARANZIE IMPLICITE DI COMMERCIABILITÀ E IDONEITÀ PER UNO SCOPO SPECIFICO, CHE VENGONO DECLINATE DAL PRESENTE DOCUMENTO. NETAPP NON VERRÀ CONSIDERATA RESPONSABILE IN ALCUN CASO PER QUALSIVOGLIA DANNO DIRETTO, INDIRETTO, ACCIDENTALE, SPECIALE, ESEMPLARE E CONSEQUENZIALE (COMPRESI, A TITOLO ESEMPLIFICATIVO E NON ESAUSTIVO, PROCUREMENT O SOSTITUZIONE DI MERCI O SERVIZI, IMPOSSIBILITÀ DI UTILIZZO O PERDITA DI DATI O PROFITTI OPPURE INTERRUZIONE DELL'ATTIVITÀ AZIENDALE) CAUSATO IN QUALSIVOGLIA MODO O IN RELAZIONE A QUALUNQUE TEORIA DI RESPONSABILITÀ, SIA ESSA CONTRATTUALE, RIGOROSA O DOVUTA A INSOLVENZA (COMPRESA LA NEGLIGENZA O ALTRO) INSORTA IN QUALSIASI MODO ATTRAVERSO L'UTILIZZO DEL PRESENTE SOFTWARE ANCHE IN PRESENZA DI UN PREAVVISO CIRCA L'EVENTUALITÀ DI QUESTO TIPO DI DANNI.

NetApp si riserva il diritto di modificare in qualsiasi momento qualunque prodotto descritto nel presente documento senza fornire alcun preavviso. NetApp non si assume alcuna responsabilità circa l'utilizzo dei prodotti o materiali descritti nel presente documento, con l'eccezione di quanto concordato espressamente e per iscritto da NetApp. L'utilizzo o l'acquisto del presente prodotto non comporta il rilascio di una licenza nell'ambito di un qualche diritto di brevetto, marchio commerciale o altro diritto di proprietà intellettuale di NetApp.

Il prodotto descritto in questa guida può essere protetto da uno o più brevetti degli Stati Uniti, esteri o in attesa di approvazione.

LEGENDA PER I DIRITTI SOTTOPOSTI A LIMITAZIONE: l'utilizzo, la duplicazione o la divulgazione da parte degli enti governativi sono soggetti alle limitazioni indicate nel sottoparagrafo (b)(3) della clausola Rights in Technical Data and Computer Software del DFARS 252.227-7013 (FEB 2014) e FAR 52.227-19 (DIC 2007).

I dati contenuti nel presente documento riguardano un articolo commerciale (secondo la definizione data in FAR 2.101) e sono di proprietà di NetApp, Inc. Tutti i dati tecnici e il software NetApp forniti secondo i termini del presente Contratto sono articoli aventi natura commerciale, sviluppati con finanziamenti esclusivamente privati. Il governo statunitense ha una licenza irrevocabile limitata, non esclusiva, non trasferibile, non cedibile, mondiale, per l'utilizzo dei Dati esclusivamente in connessione con e a supporto di un contratto governativo statunitense in base al quale i Dati sono distribuiti. Con la sola esclusione di quanto indicato nel presente documento, i Dati non possono essere utilizzati, divulgati, riprodotti, modificati, visualizzati o mostrati senza la previa approvazione scritta di NetApp, Inc. I diritti di licenza del governo degli Stati Uniti per il Dipartimento della Difesa sono limitati ai diritti identificati nella clausola DFARS 252.227-7015(b) (FEB 2014).

#### **Informazioni sul marchio commerciale**

NETAPP, il logo NETAPP e i marchi elencati alla pagina<http://www.netapp.com/TM> sono marchi di NetApp, Inc. Gli altri nomi di aziende e prodotti potrebbero essere marchi dei rispettivi proprietari.